# **Invisalign Virtual Care**

### Guía de implementación en la consulta

Conectado. Práctico. Confiable. Siempre dirigido por el doctor.

isalign

My Care

Cate bpotos

See feedback from e feedback.

© 2020 Align Technology Switzerland GmbH. Todos los derechos reservados. Invisalign, ClinCheck y SmartTrack son, entre otras, marcas registradas o de servicio de Align Technology, Inc. o de alguna de sus empresas filiales o subsidiarias y es posible que estén registradas en Estados Unidos o en otros países. Align Technology Switzerland GmbH, Suurstoffi 22, 6343 Rotkreuz, Switzerland

1

# Índice

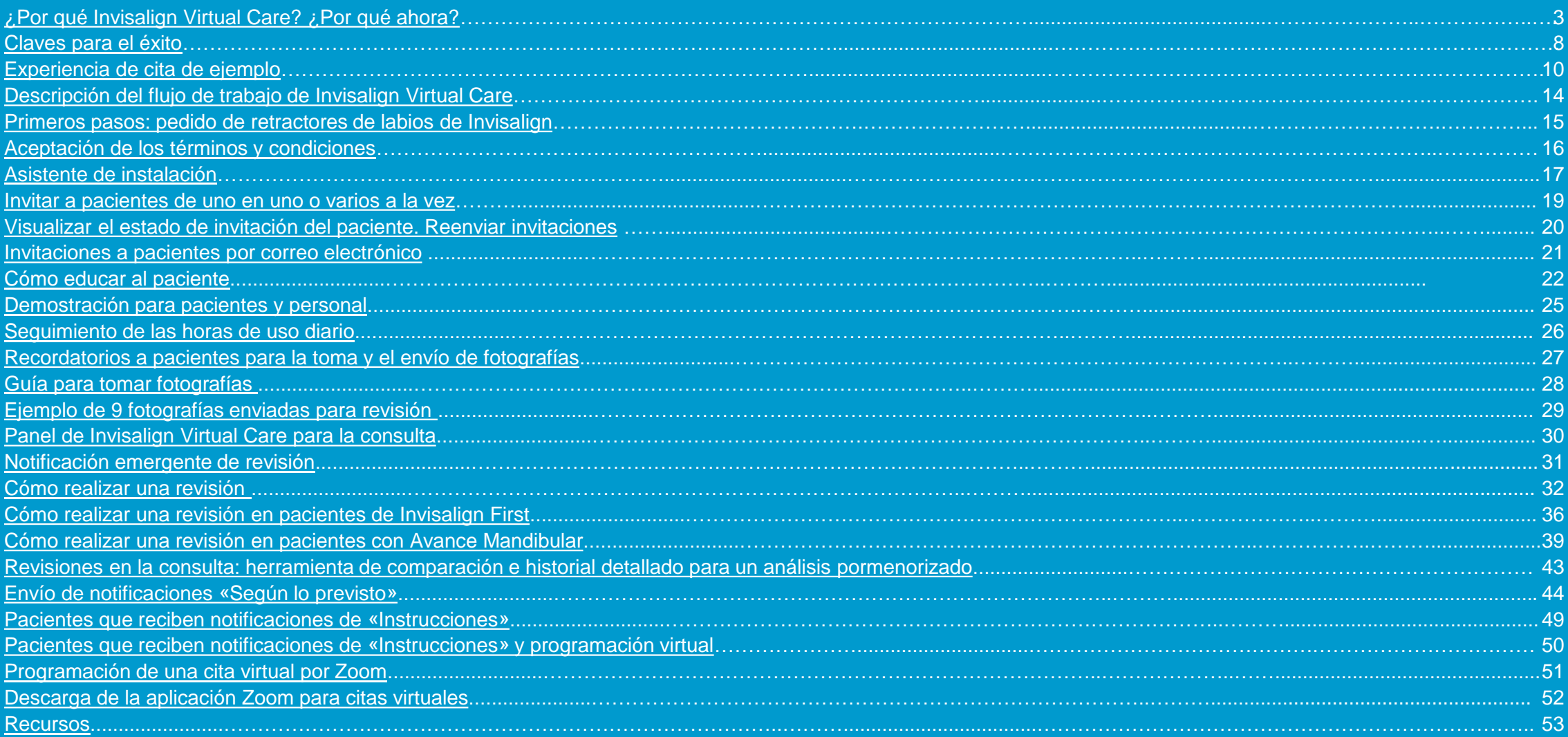

## <span id="page-2-0"></span>**¿Por qué Invisalign Virtual Care ?** ¿Por qué ahora?

**Ahora es el momento de transformar digitalmente su clínica \***

**Pandemia de Covid -19:** los servicios de cuidado remoto satisfacen la necesidad de distanciamiento social y minimizan el contacto físico

**Continuidad de la atención:** supervise el progreso de sus pacientes de forma remota para asegurarse de que su tratamiento se realiza según lo planificado

**Los pacientes están preparados:** incluso antes de la pandemia, se esperaba que el 78 % de los pacientes utilizaran los servicios de cuidado remoto en los próximos 5 años\*\*

\*Invisalign Virtual Care está disponible dentro del contexto de la pandemia de la Covid -19 y restricciones de movilidad por razones de bienestar y seguridad impuestas por el gobierno. Esta herramienta está diseñada para conectar a los proveedores de Invisalign con sus pacientes y clínicas de apoyo para asegurar la continuidad del tratamiento. Invisalign Virtual Care no reemplaza las visitas en consultas. Los pacientes deben presentarse en la consulta cuando así lo determine su médico. Antes de utilizar la herramienta, asegúrese que tanto las regulaciones locales como el código de clínica profesional le permitan interactuar con pacientes con una herramienta como Invisalign Virtual Care.

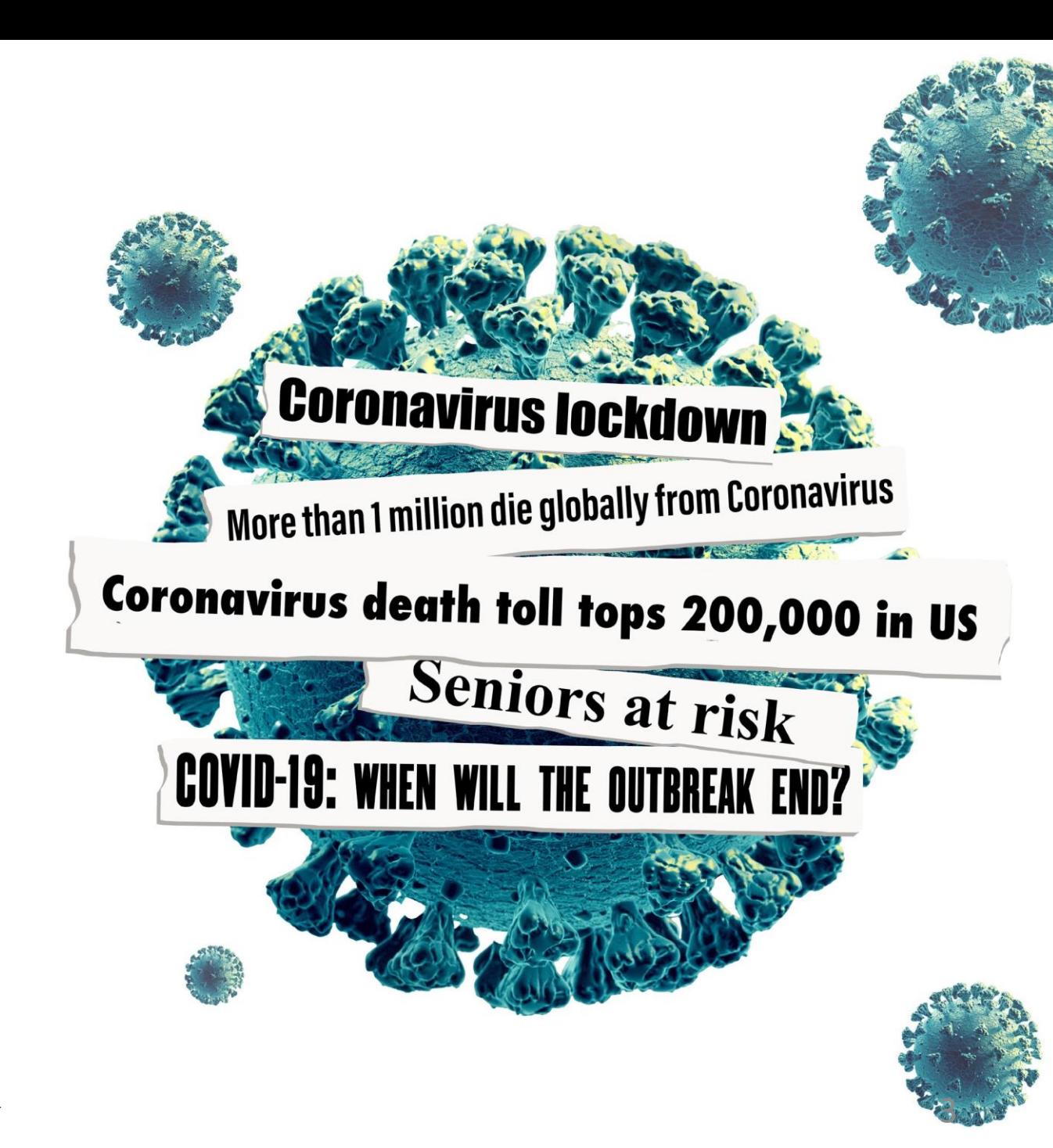

# Invisalign Virtual Care es una parte integral de **la experiencia digital de Align, única en odontología**

**El conjunto de herramientas Invisalign, combinado con el escáner intraoral iTero Element, proporcionan una experiencia digital perfecta para ayudarlo a encontrar el éxito tanto en la clínica como de manera virtual**

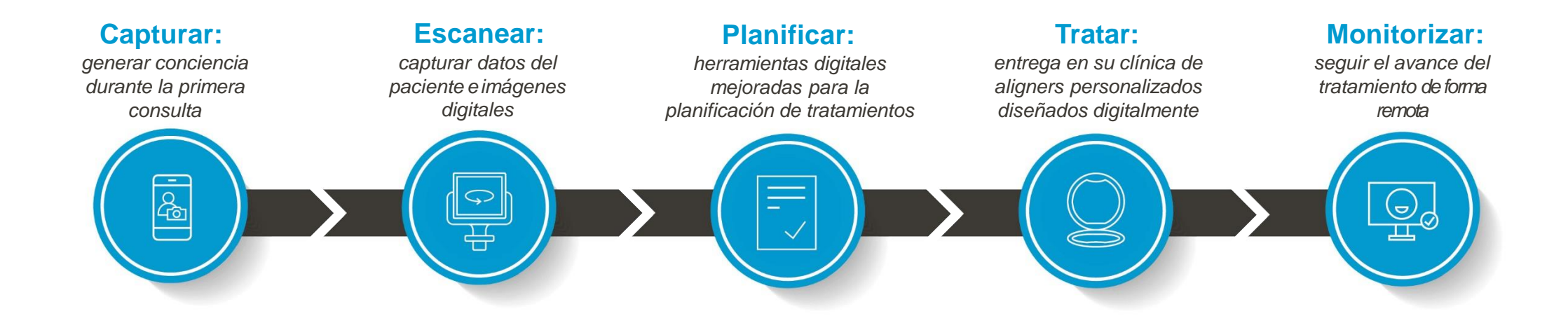

### **Capturar:**

*generar conciencia durante de la primera consulta*

#### **Simulación de Invisalign SmileView:**

Los pacientes pueden ver cómo podría verse su sonrisa, lo que facilita que los pacientes accedan al tratamiento.

### **Cita virtual Invisalign**

Le ayuda a interactuar remotamente con potenciales pacientes antes de la consulta presencial requerida en su consulta

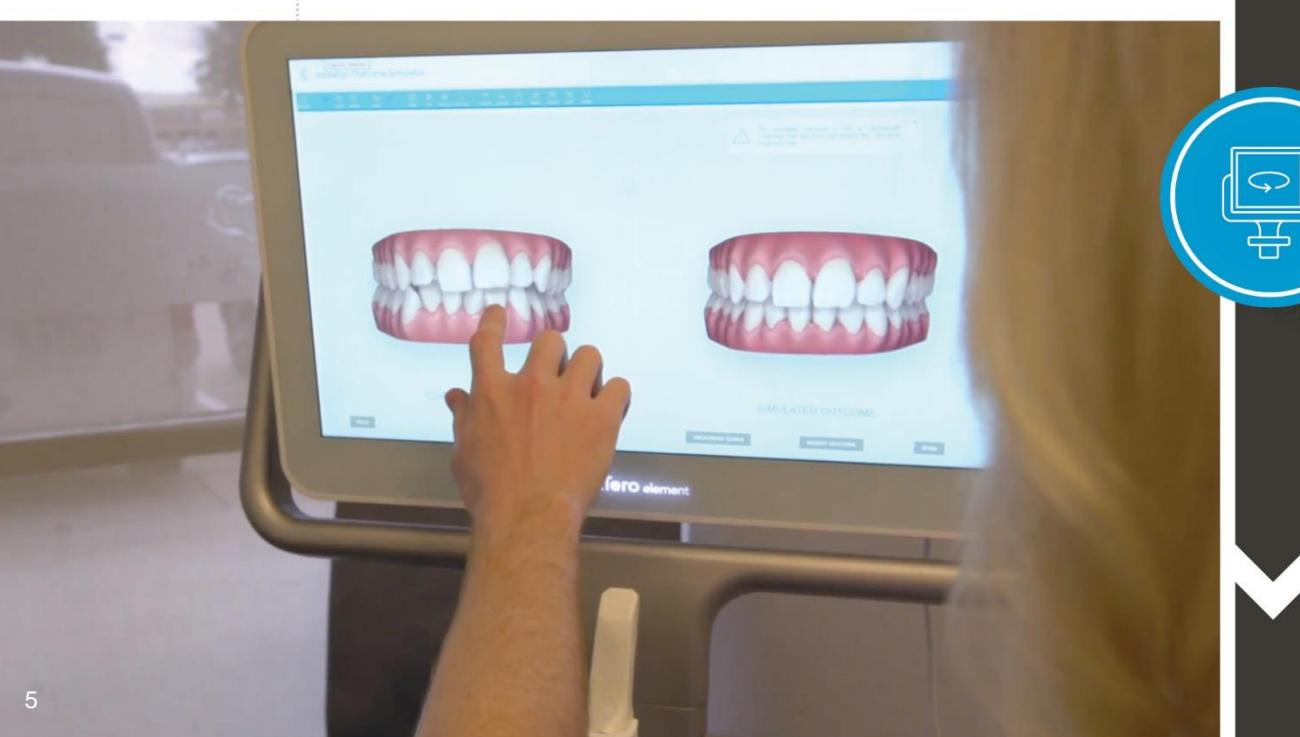

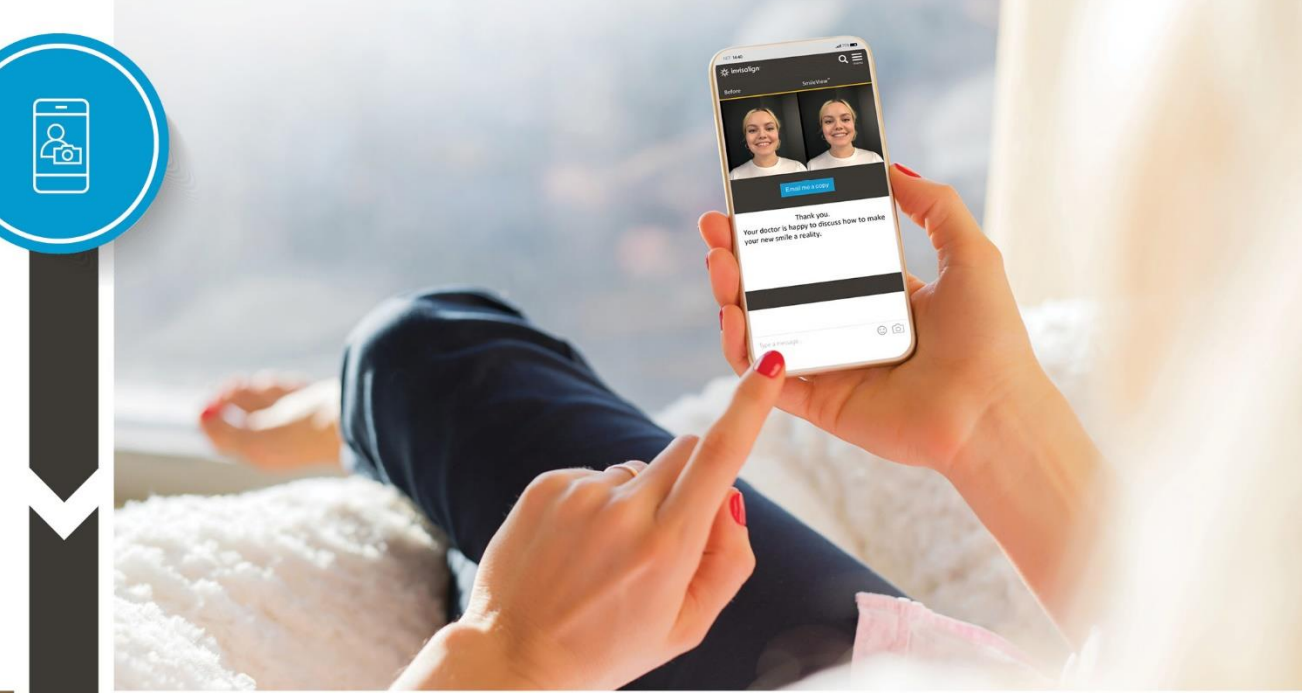

### **Escanear:**

*capturar datos del paciente e imágenes digitales*

### **Invisalign Photo Uploader**

Captura y carga las fotografías iniciales y de progreso de los pacientes. El 75 % de los ortodoncistas encuestados prefiere la calidad de las fotografías realizadas con IPU (Invisalign Photo Uploader) a la de las realizadas con cámara DSLR cuando se trata de enviar casos Invisalign\*

#### **Escáneres intraorales iTero Element e Invisalign Outcome Simulator**

El 60 % de los pacientes a los que se mostró una simulación del Outcome Simulator de Invisalign con el escáner iTero comenzaron el tratamiento Invisalign.\*\*

A los encuestados, todos ellos ortodoncistas formados en Invisalign (N=27), se les preguntó: «¿Qué fotografía prefiere enviar a Align para obtener el \* tratamiento Invisalign?» y se les presentaron cuatro fotografías aleatorizadas, una al lado de otra, de la siguiente manera: Invisalign Photo Uploader<br>(IPU) con un iPhone XS Plus + flash de anillo; IPU usando un iPhone XS Canon EOS Rebel T5i DSLR + flash de anillo. Datos de archivo de Align Technology a fecha de 3 de diciembre de 2019.

\*\* Basado en una encuesta de n=101 ortodoncistas y odontólogos generalistas (de EE. UU., Canadá y Reino Unido en el mes de julio de 2018; médicos generalistas=60, ortodoncistas=41) que utilizaron el Invisalign Outcome Simulator en el año pasado y se les preguntó «por pacientes a los que se les presentó la opción de tratamiento Invisalign en los últimos 12 meses, y de aquellos con quienes se utilizó el Invisalign Outcome Simulator, ¿qué porcentaje de ellos iniciaron el tratamiento Invisalign?»

### **Planificar:**

*herramientas digitales mejoradas para la planificación de tratamientos*

#### **Software ClinCheck Pro6.0**

Planifique su tratamiento desde la nube, en cualquier momento, en cualquier lugar y desde cualquier dispositivo Mac o PC.

#### **ClinCheckIn-Face Visualization**

Le permite ver una imagen 3D de la sonrisa de su paciente dentro de una imagen de su rostro.

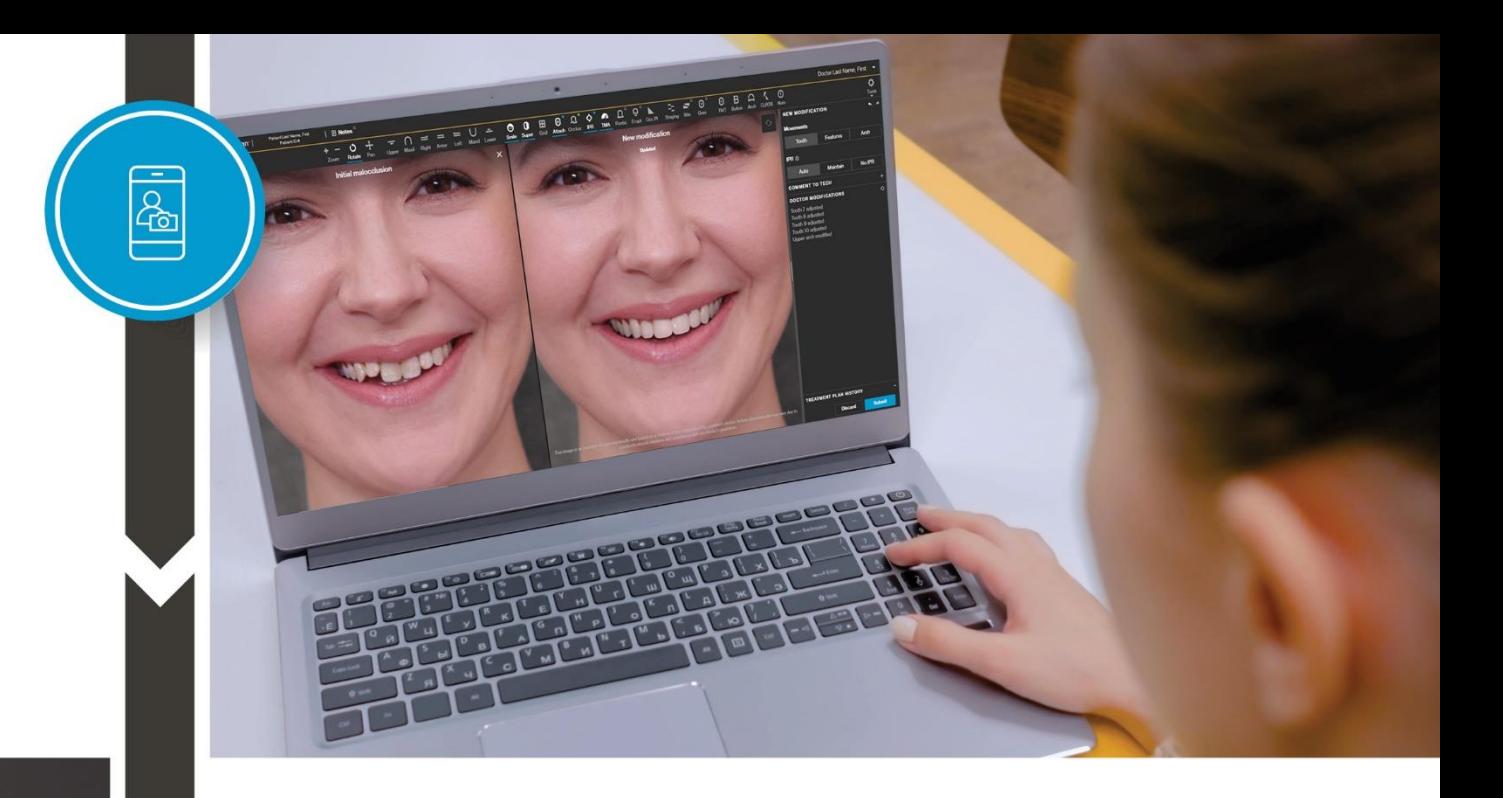

### **Tratar:**

*entrega en su clínica de alineadores personalizados diseñados digitalmente*

#### **SistemaInvisalign**

Diseñado con el material SmartTracky las prestaciones SmartForce para tener un control más preciso del movimiento dental.

Además, con la tecnologíaSmartStage puede mejorar la progresión del movimiento dental para mejorar la predictibilidad y reducir interferencias no deseadas.

invisalign

### **Monitorizar:**

*seguir el avance del tratamiento de forma remota*

#### **Invisalign Virtual Care**

Le ayuda a controlar los tratamientos de forma remota y permite programar citas virtuales con pacientes de Invisalign a través del Invisalign Doctor Site (IDS) y la aplicación My Invisalign.

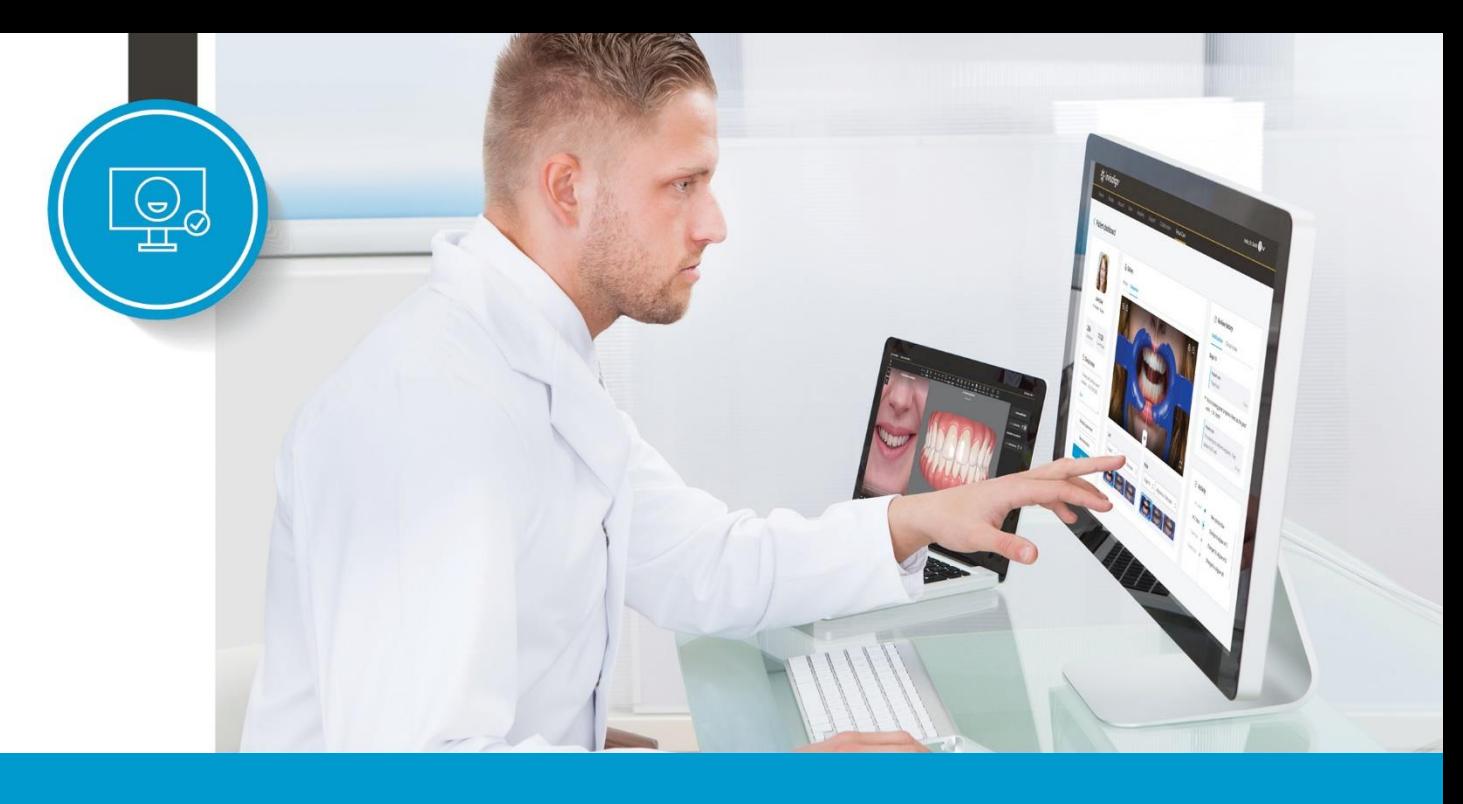

# <span id="page-7-0"></span>**Claves para el éxito**

### **1. Involucrar a su equipo**

- Considere designar un Responsable de Virtual Care. De acuerdo con las leyes y regulaciones locales aplicables, los ejemplos de Responsable de Virtual Care pueden incluir doctores asociados y asistentes dentales capacitados\*
- Las cualidades ideales de un Responsable de Virtual Care pueden incluir: organizado, atento a los detalles y meticuloso con la documentación

#### **RESPONSABLE DE VIRTUAL CARE**

Responsable de inscribir y educar a los pacientes, revisar las fotografías enviadas\*\*, enviar notificaciones virtuales, dar indicaciones sobre las fotografías que requieren una revisión adicional del doctor que prescribe, y formar a otros miembros del equipo

### **2. Inscribir pacientes y entregar retractores de labios Invisalign**

- Los retractores de labios Invisalign son una parte esencial de la experiencia Virtual Care de Invisalign
- Proporcionar retractores y educar a los nuevos pacientes les ayuda a ser autosuficientes al tomarse fotografías con cierta regularidad
- La mejor práctica sería inscribir a todos los pacientes de Invisalign en Invisalign Virtual Care

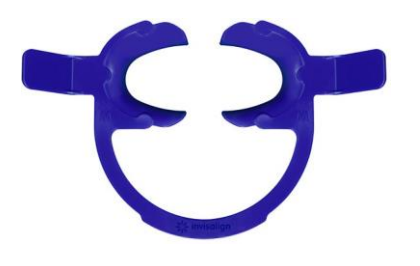

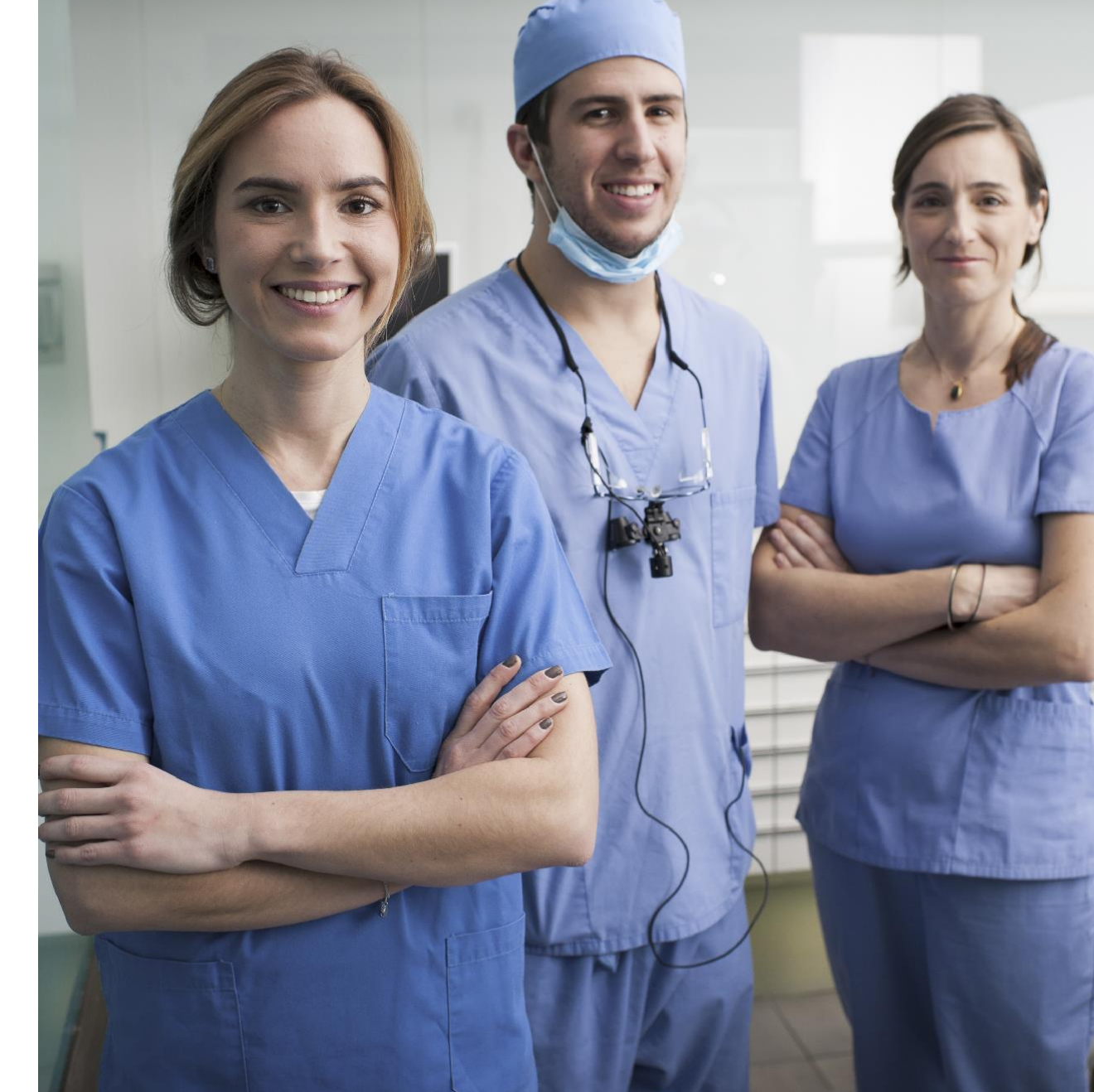

\*El doctor es responsable de cumplir con todas las leyes y regulaciones aplicables mientras utiliza Invisalign Virtual Care. \*\*El doctor que prescribe es responsable de las decisiones de diagnóstico y tratamiento.

# **Claves para el éxito**

**Las mejores prácticas compartidas por los usuarios líderes a nivel mundial de Virtual Care Invisalign:**

### **3. Establecer un flujo de trabajo**

- El Responsable de Virtual Care realiza revisiones de las fotografías enviadas\* todos los días y envía notificaciones virtuales a los pacientes
- Los pacientes reciben orientación virtual oportuna sobre su progreso en los cambios de alineador

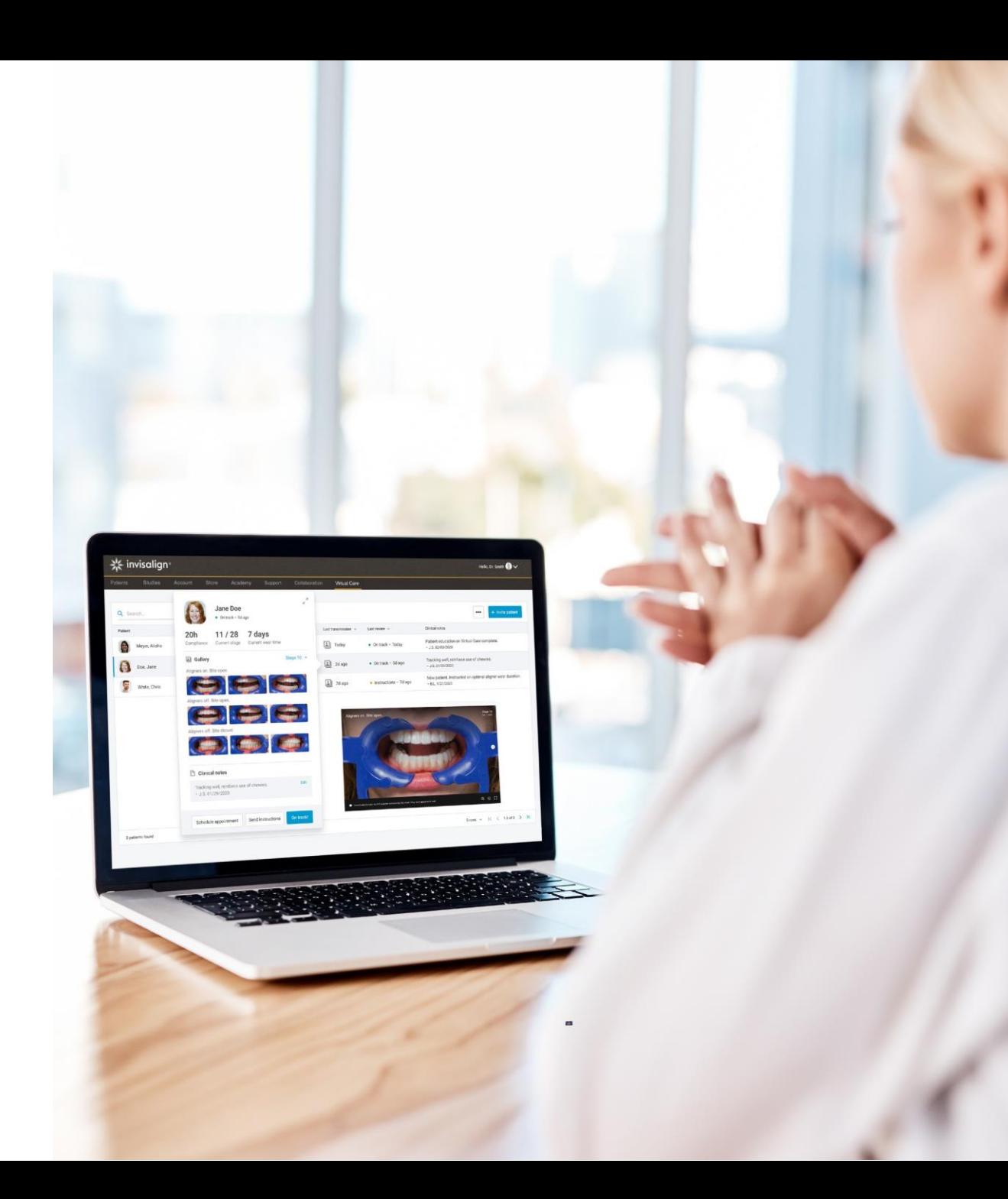

## <span id="page-9-0"></span>**Experiencia de cita de ejemplo**  con Invisalign Virtual Care\*

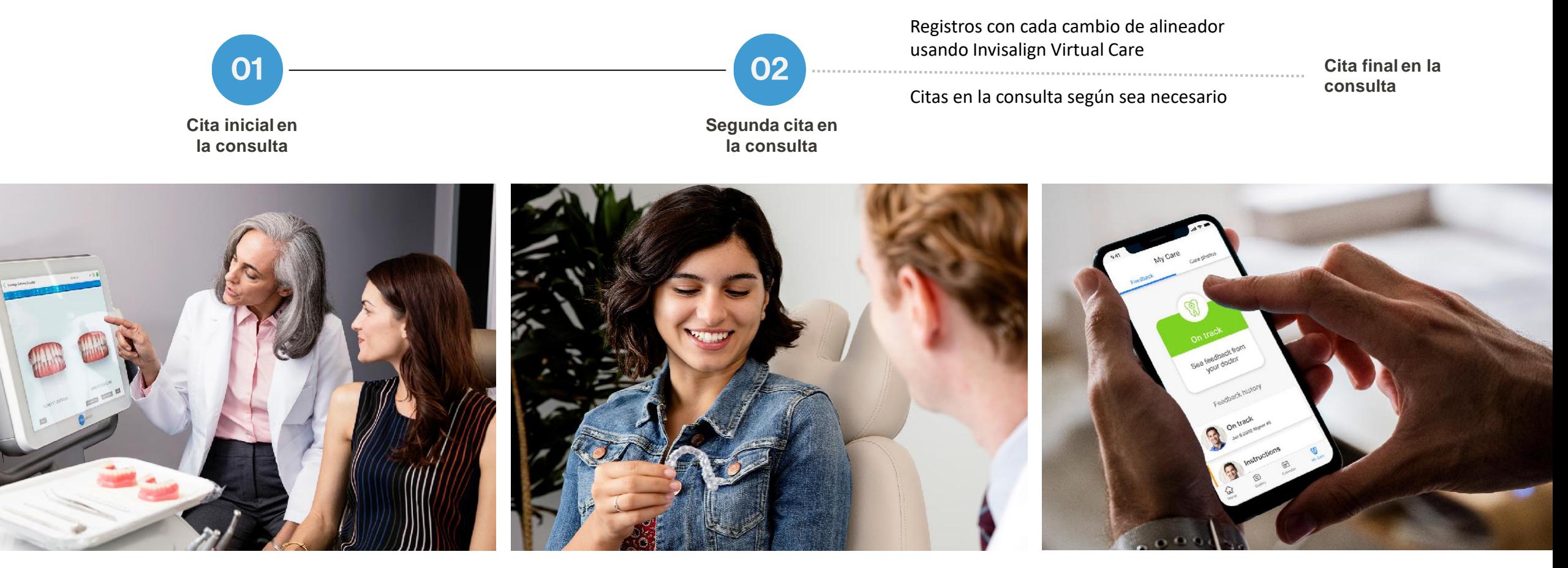

\*Ejemplo de experiencia de cita proporcionada solo como ejemplo.

## **Experiencia de cita de ejemplo** con Invisalign Virtual Care

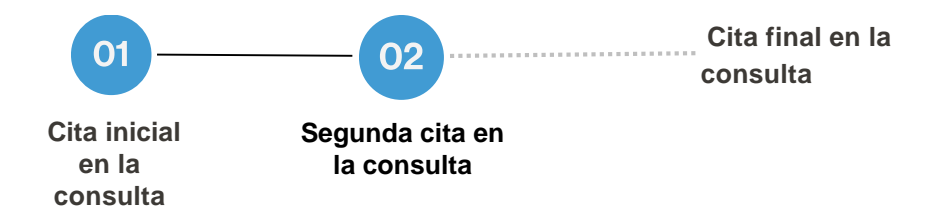

### **Cita inicial en la consulta: Presentar Invisalign Virtual Care durante la consulta de Invisalign**

- Transmita al paciente las ventajas de Virtual Care como parte esencial de su recorrido Invisalign:
	- Mantener la nueva sonrisa según lo planeado con supervisión médica
	- Registros virtuales sencillos desde cualquier lugar
	- Citas virtuales, desde la seguridad de su hogar
- Proporcione un enlace al video educativo del paciente\*

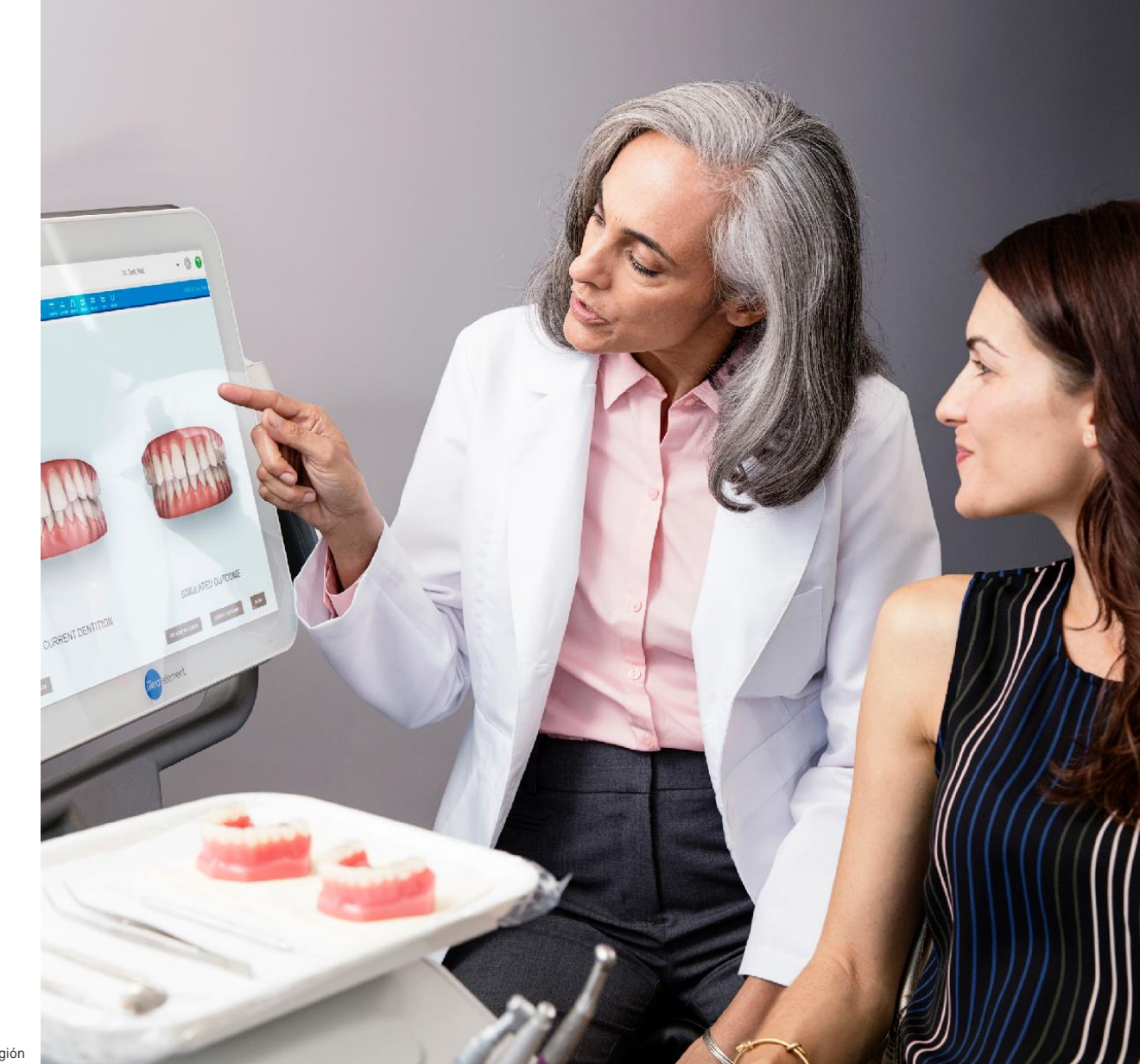

## **Experiencia de cita de ejemplo** con Invisalign Virtual Care

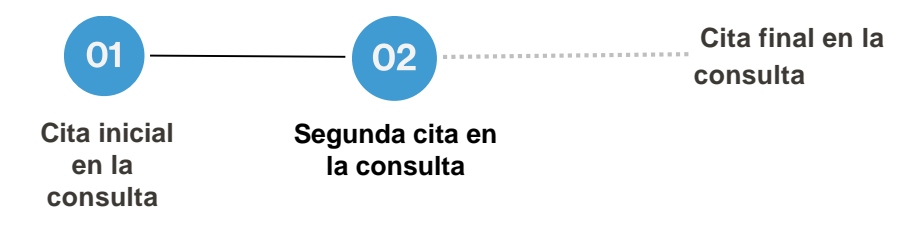

#### **Segunda cita en la consulta:**

**Realice una reducción interproximal (IPR)/Attachments según sea necesario, proporcione los alineadores y los retractores de labios Invisalign juntos** 

- Realice la reducción interproximal y ajuste los attachments de acuerdo con el plan de tratamiento
- Inscriba al paciente en Invisalign Virtual Care en el Invisalign Doctor Site
- Proporcione al paciente los alineadores (todos los que sean necesarios hasta la próxima cita) junto con los retractores de labios Invisalign
- Eduque: ayude al paciente a descargar la aplicación My Invisalign, registrarse y enviar su primer conjunto de fotografías a modo de práctica
- Establezca expectativas: aliente al paciente a enviar fotografías con cada cambio de alineador para garantizar que el seguimiento del progreso se pueda revisar y abordar rápidamente

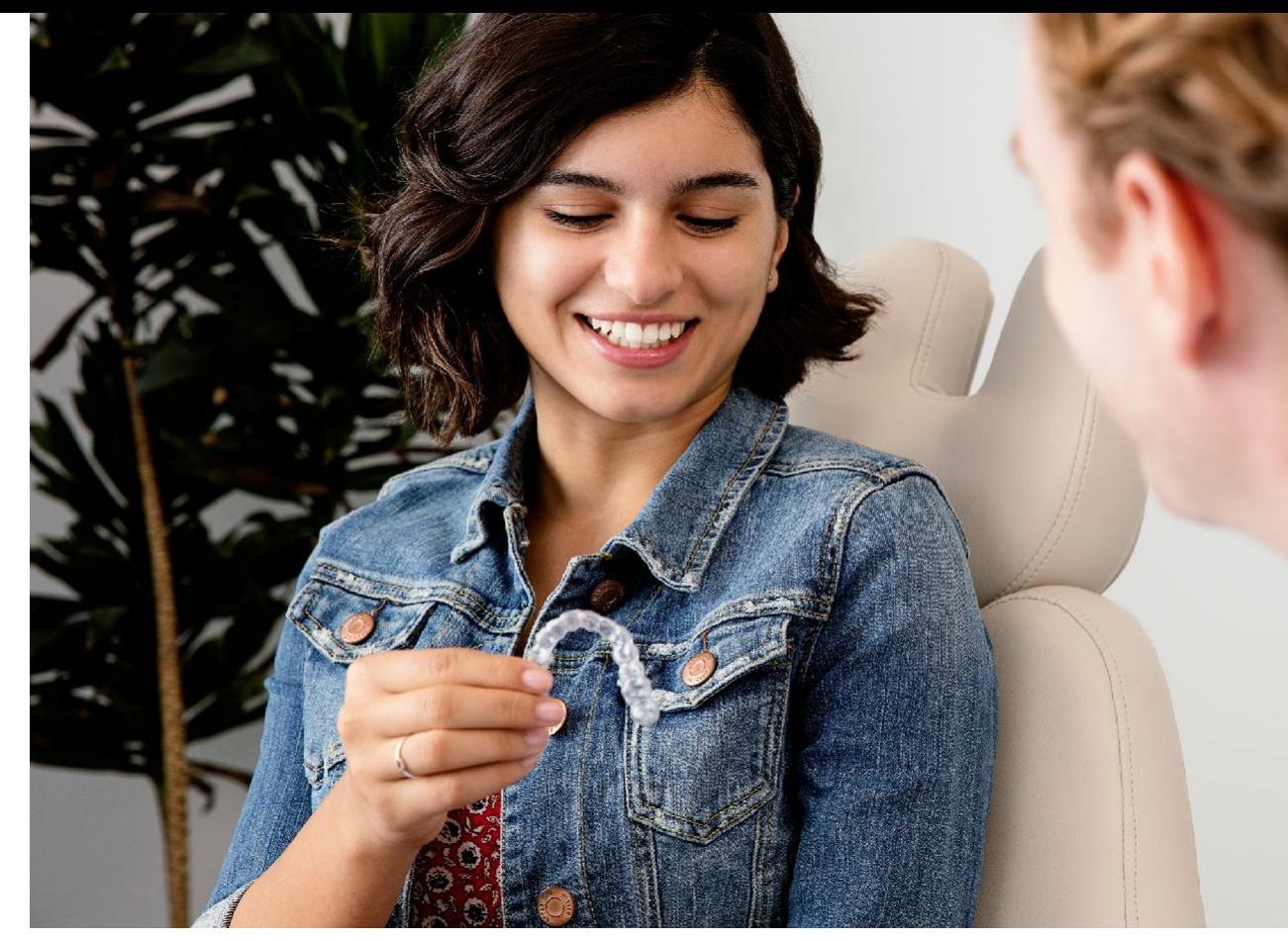

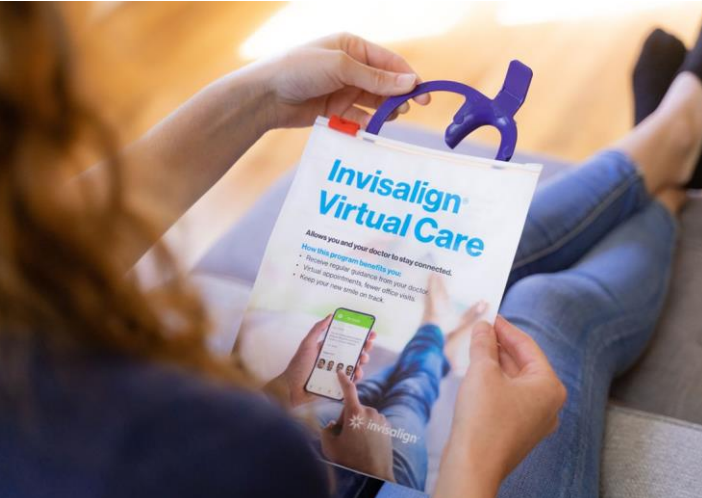

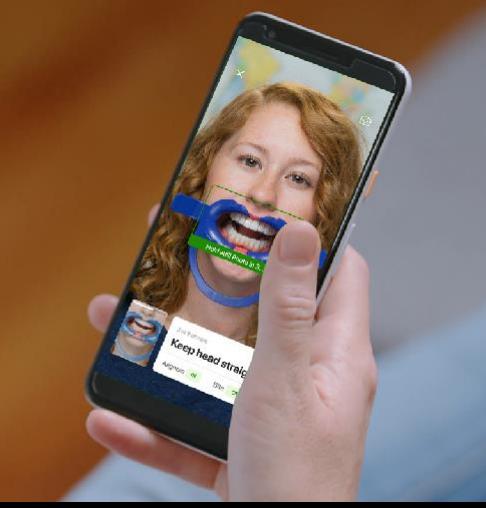

## **Experiencia de cita de ejemplo** con Invisalign Virtual Care

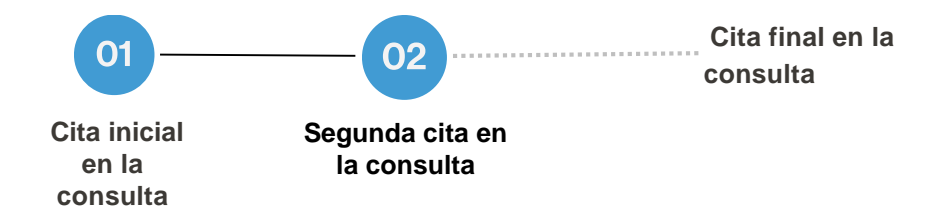

### **Invisalign Virtual Care durante el tratamiento**

• El paciente transmite fotografías de su progreso con cada cambio de alineador

Nota: Cuando el paciente envía fotografías con cada cambio de alineador, el seguimiento del progreso se puede revisar y abordar rápidamente

- Citas en la consulta programadas según sea necesario
- **Cita final en la consulta: finalización del tratamiento**
- Quite los attachments, complete el tratamiento y entregue el retenedor
- Archive al paciente en la pestaña de Virtual Care en el Invisalign Doctor Site

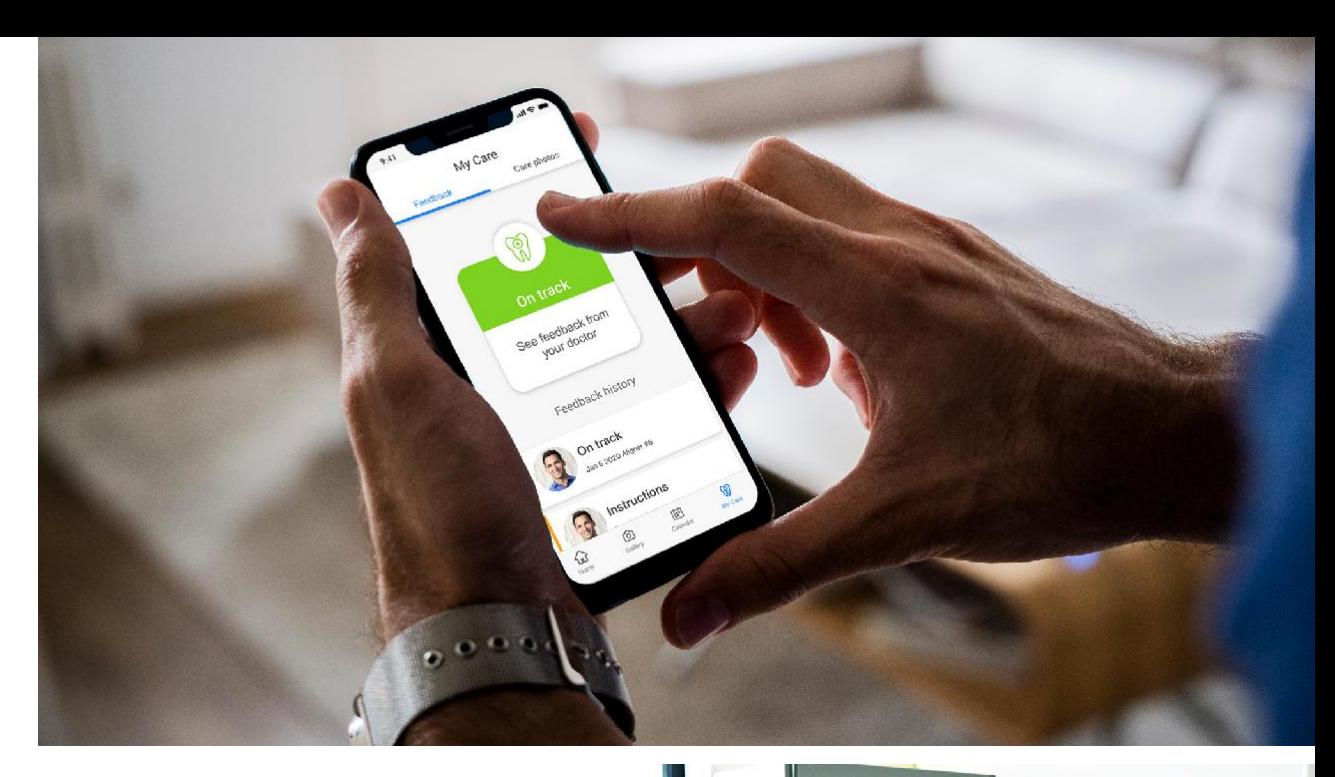

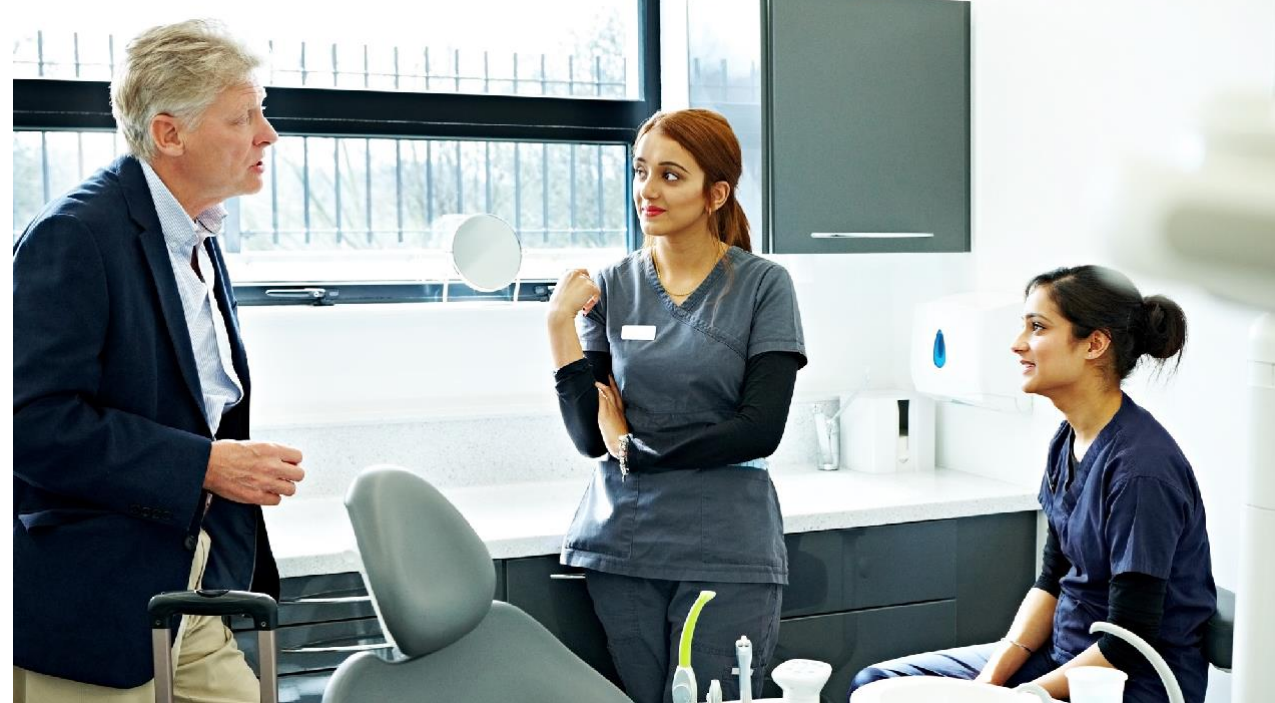

<span id="page-13-0"></span>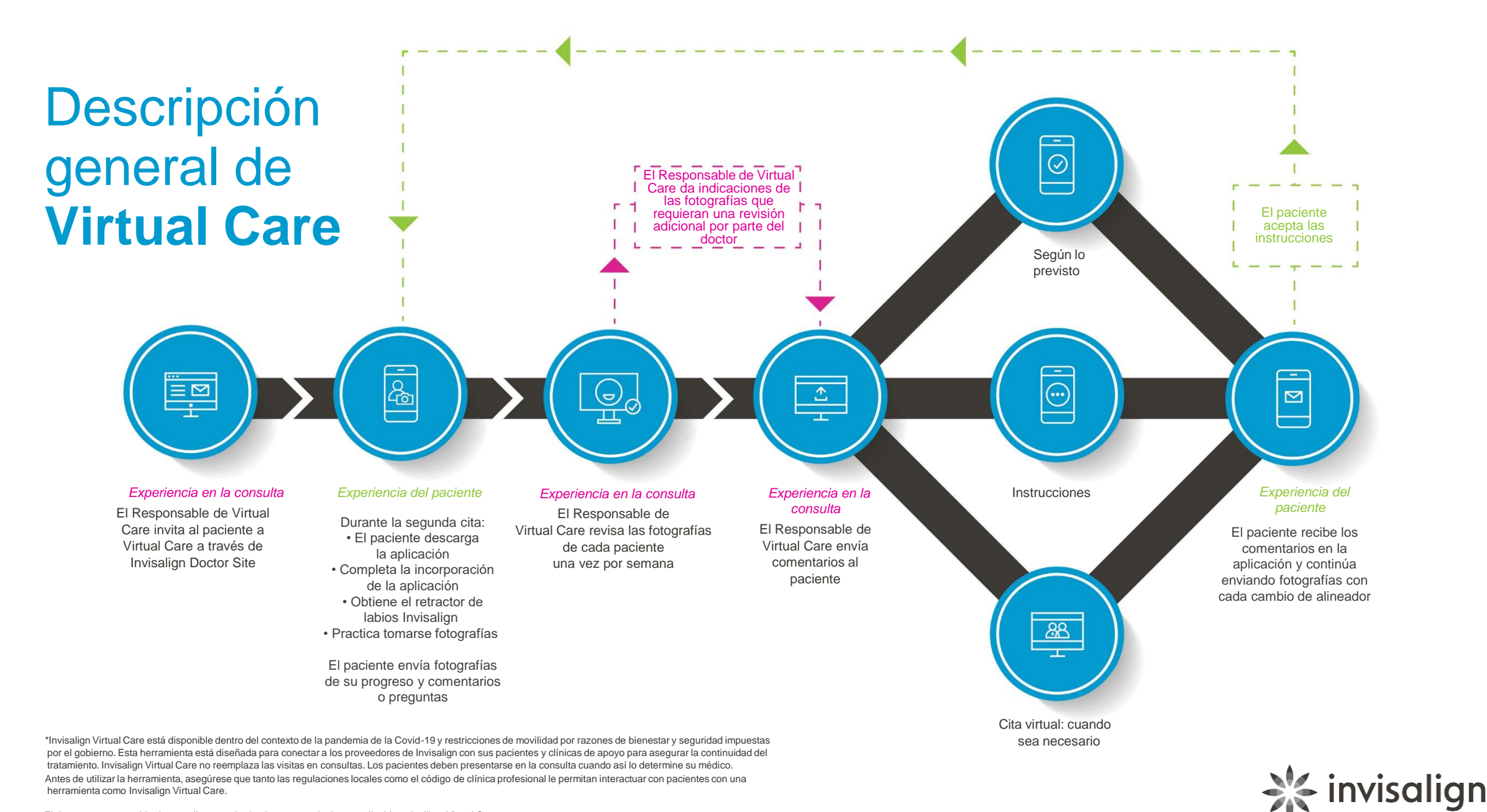

Transforming smiles, changing lives

El doctor es responsable de cumplir con todas las leyes y regulaciones aplicables al utilizar Virtual Care. Las citas en la consulta seguirán siendo necesarias para la entrega de nuevos alineadores.

## <span id="page-14-0"></span>**Primeros pasos:** Pedir los retractores de labios de Invisalign

**Los retractores de labios permiten tomar fotografías de alta calidad que son fundamentales para el seguimiento adecuado del tratamiento.**

### **Fáciles de pedir:**

• Disponibles en la Align Store en el Invisalign Doctor Site

### **Fáciles de usar:**

- Plástico blando para comodidad del paciente y colocación en la boca
- Las asas laterales se pueden tirar para ayudar a mostrar los dientes posteriores para su evaluación
- Para mantenerlos limpios, solo es necesario agua y jabón

### **Fáciles de pedir:**

- Una bolsa resellable para almacenar y referencias de todo el material educativo del paciente:
	- Enlace de descarga de la aplicación My Invisalign
	- Instrucciones para el cuidado y consejos de limpieza

### **Calibrados y listos para utilizar con herramientas de evaluación basadas en IA actuales y futuras**

• Están calibrados y optimizados para los algoritmos de IA patentados por Align Technology, que detectan estados como mordida abierta o cerrada, así como herramientas de seguimiento de progreso futuro

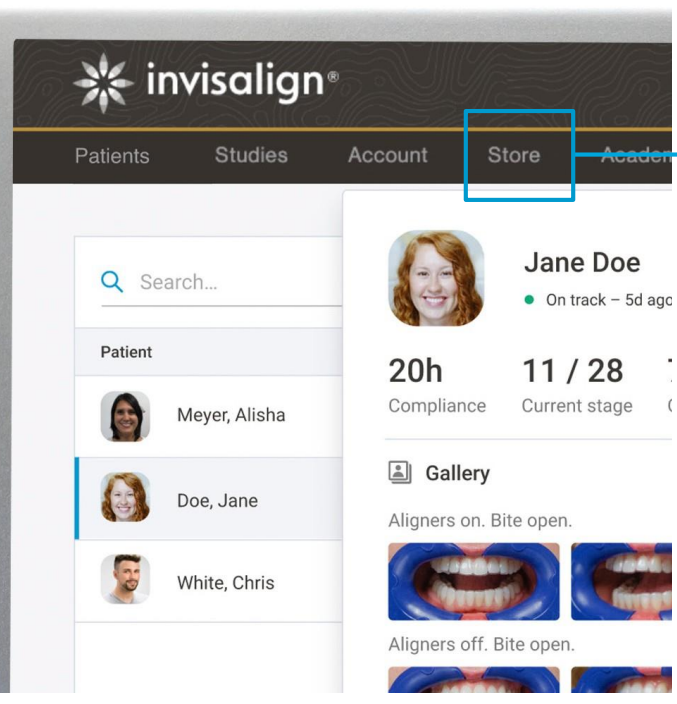

- Fáciles de pedir a través de la Tienda Web en Invisalign Doctor Site para la mayoría de los países. Pida a través del Servicio de atención al cliente cuando la Tienda Web no esté disponible
- Se recomienda pedir stock , al menos 20 unidades, así pueden ser proporcionados a los pacientes junto con sus alineadores en la segunda cita

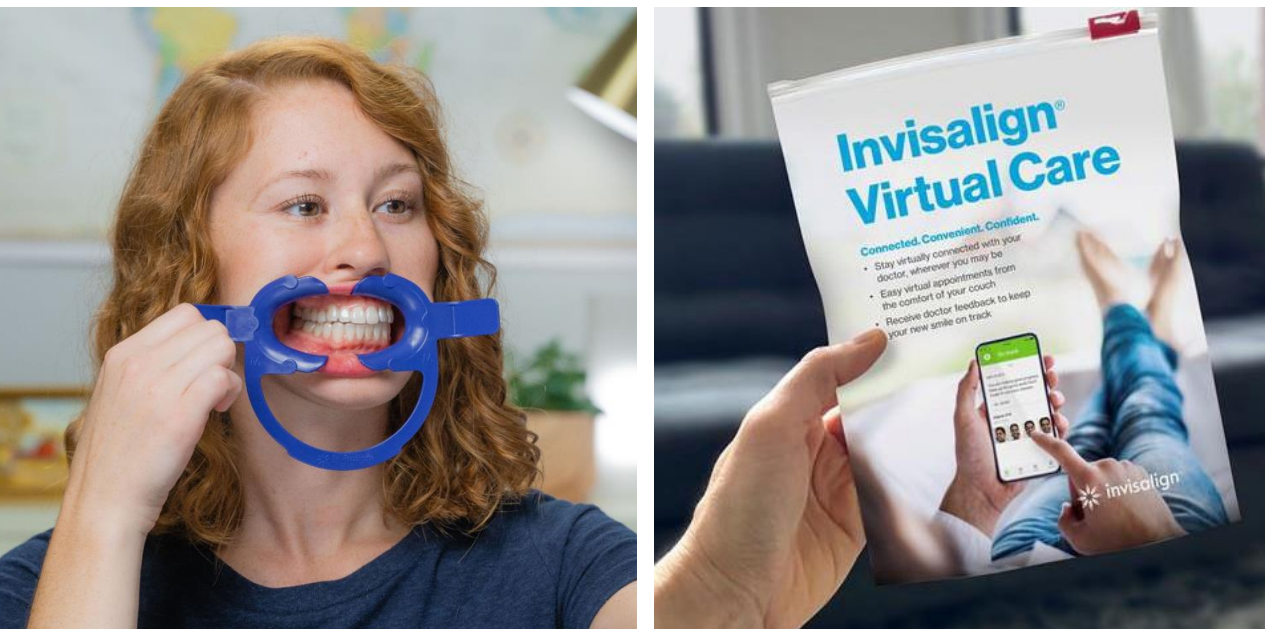

<span id="page-15-0"></span>Experiencia en la consulta

**Seleccione la pestaña «Virtual Care». Acepte los términos y condiciones**

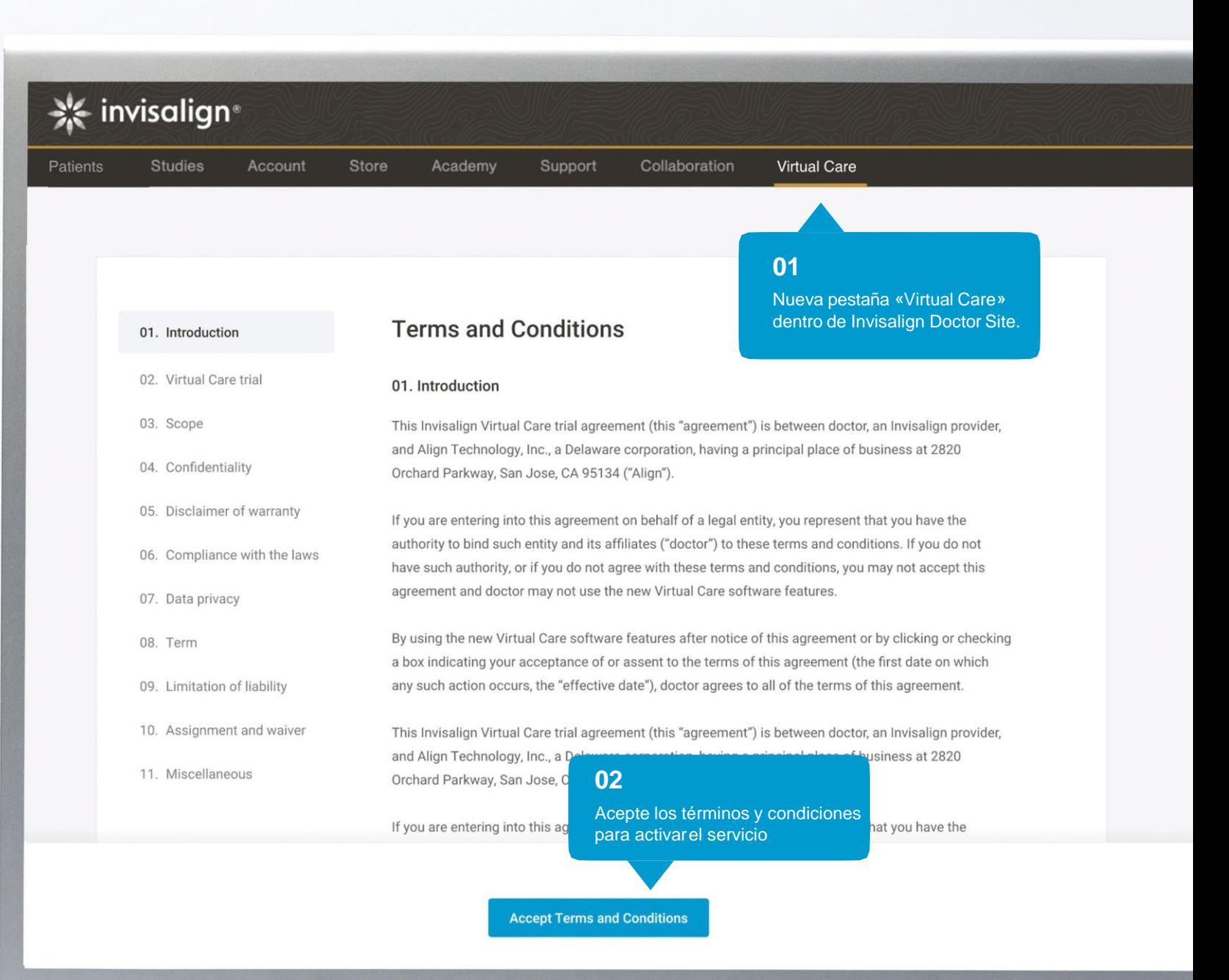

## <span id="page-16-0"></span>**Asistente de configuración sencillo** para personalizar su experiencia

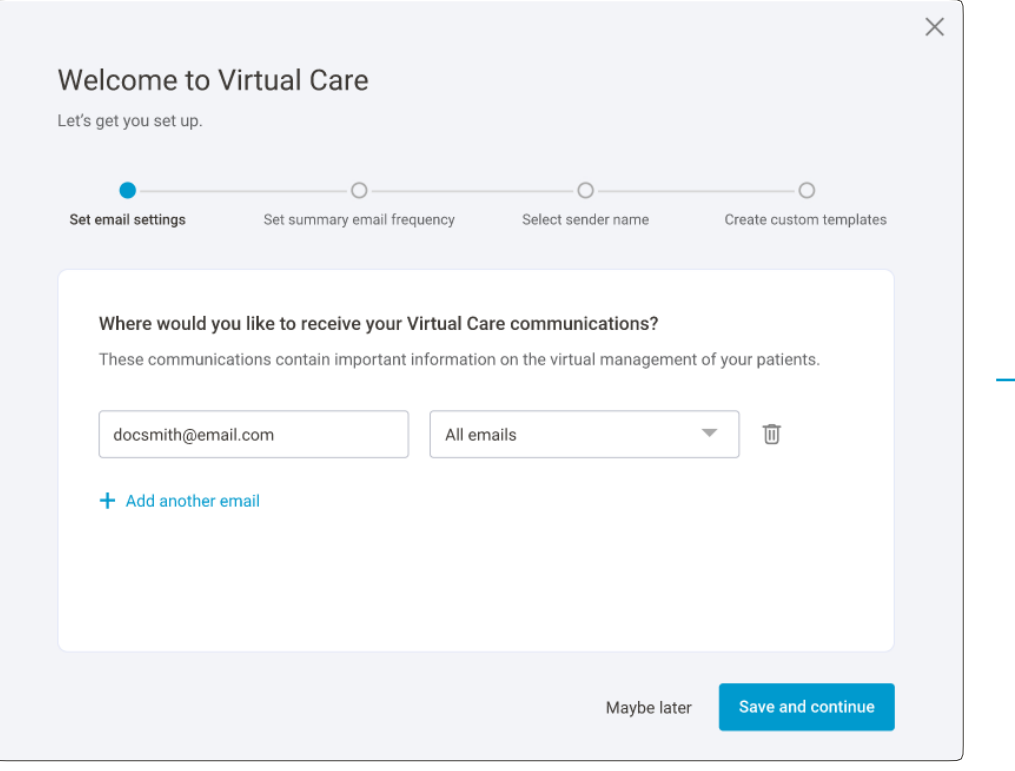

Se recomienda que el Responsable de Virtual Care reciba todas las comunicaciones. Las consultas con distintas ubicaciones pueden agregar múltiples destinatarios.

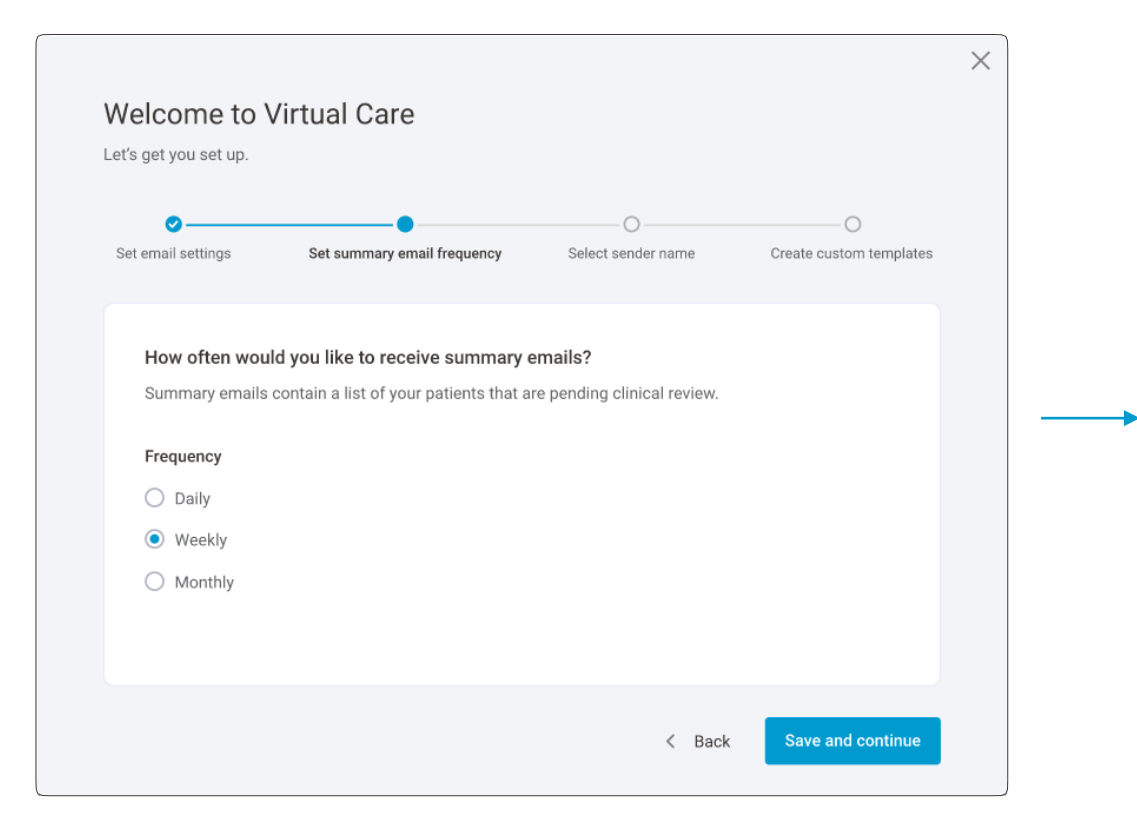

Los correos electrónicos de resumen contienen una lista de pacientes que deben revisarse. Los correos electrónicos de resumen están predeterminados para enviarse una vez por semana.

## **Asistente de configuración sencillo** para personalizar su experiencia

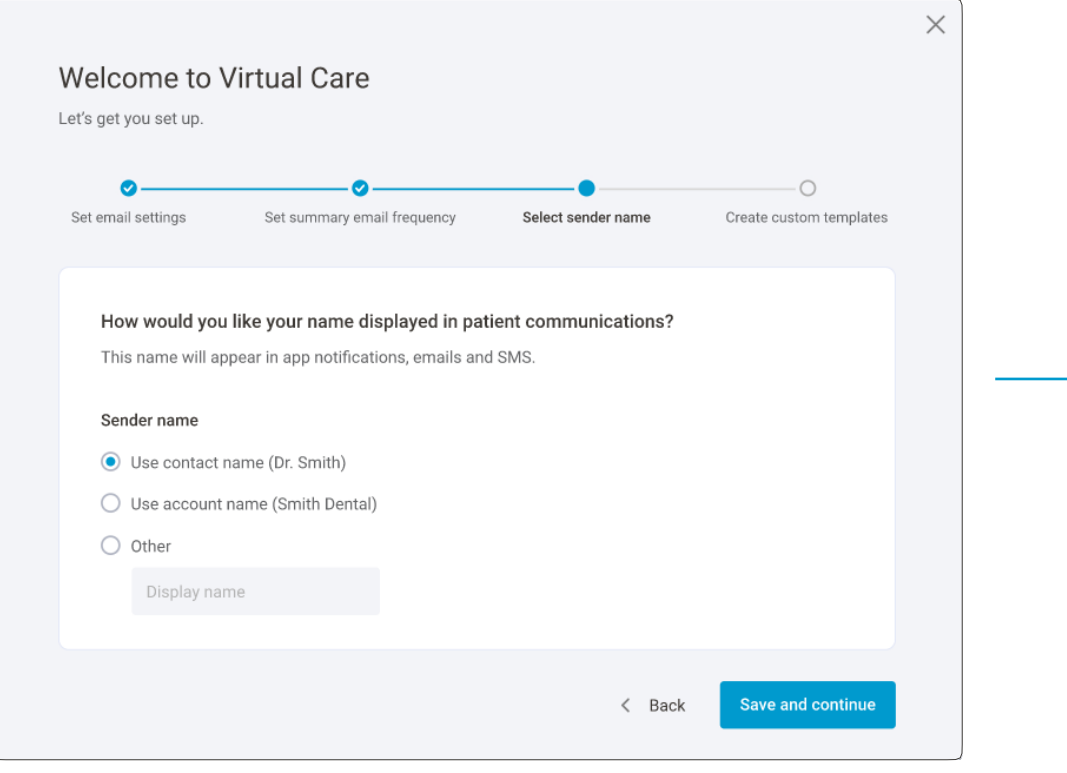

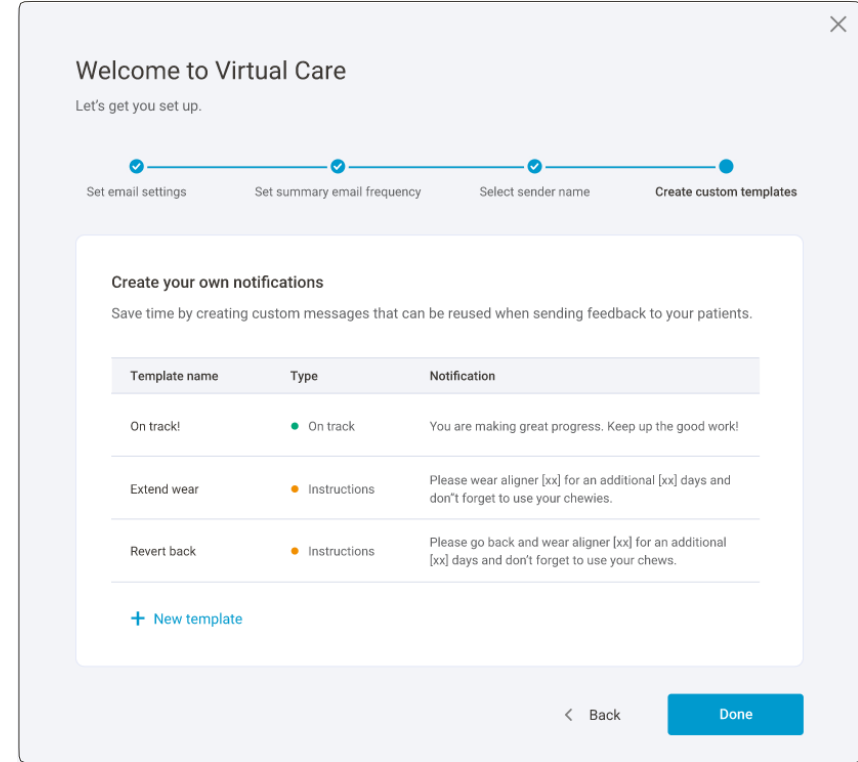

→

Puede personalizar el nombre que los pacientes verán al recibir notificaciones.<br>
La redacción predeterminada está disponible para cada tipo de notificación, pero cada consulta puede crear «Notificaciones personalizadas».

### <span id="page-18-0"></span>**Invitar a pacientes de uno en uno o varios a la vez a Virtual Care**

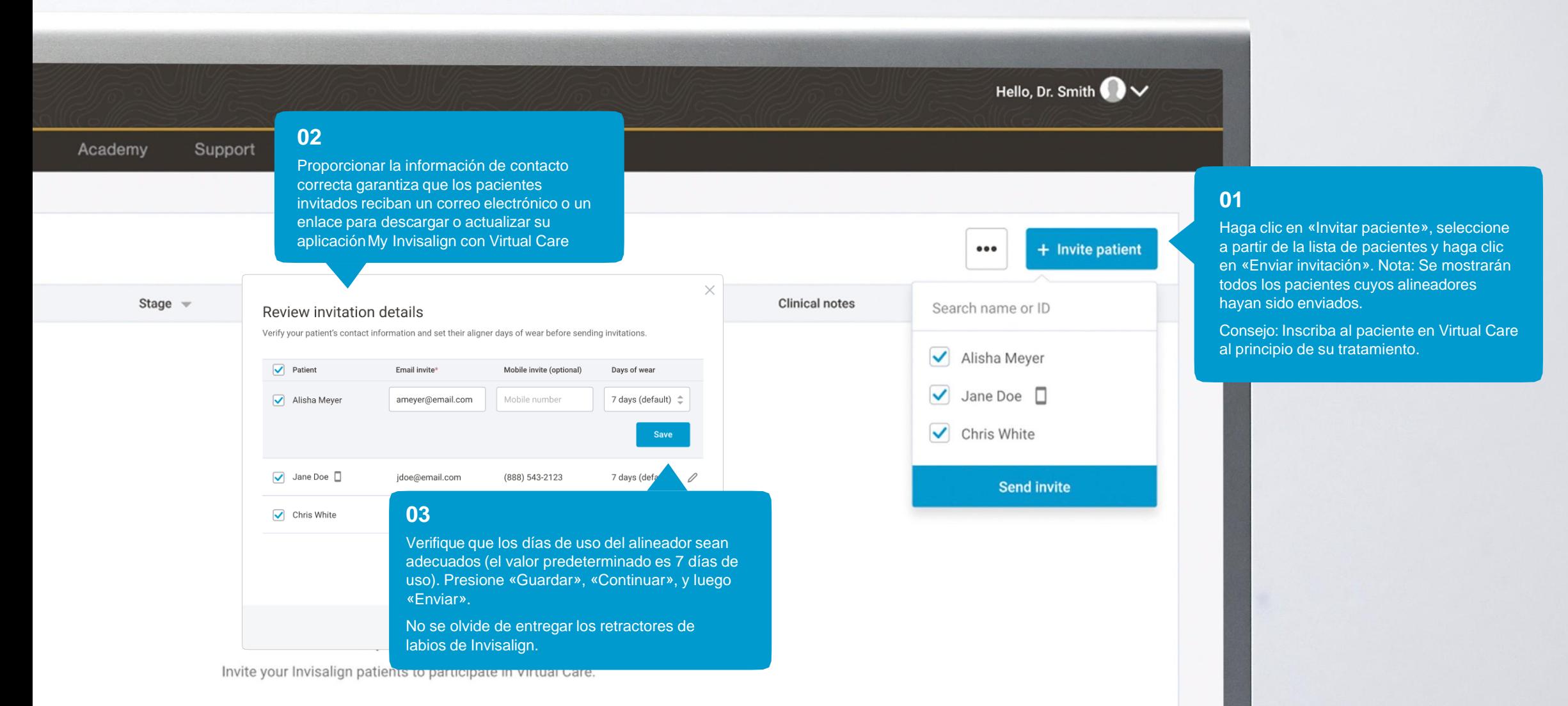

## <span id="page-19-0"></span>**Visualizar el estado de invitación del paciente. Reenviar invitación, si lo desea**

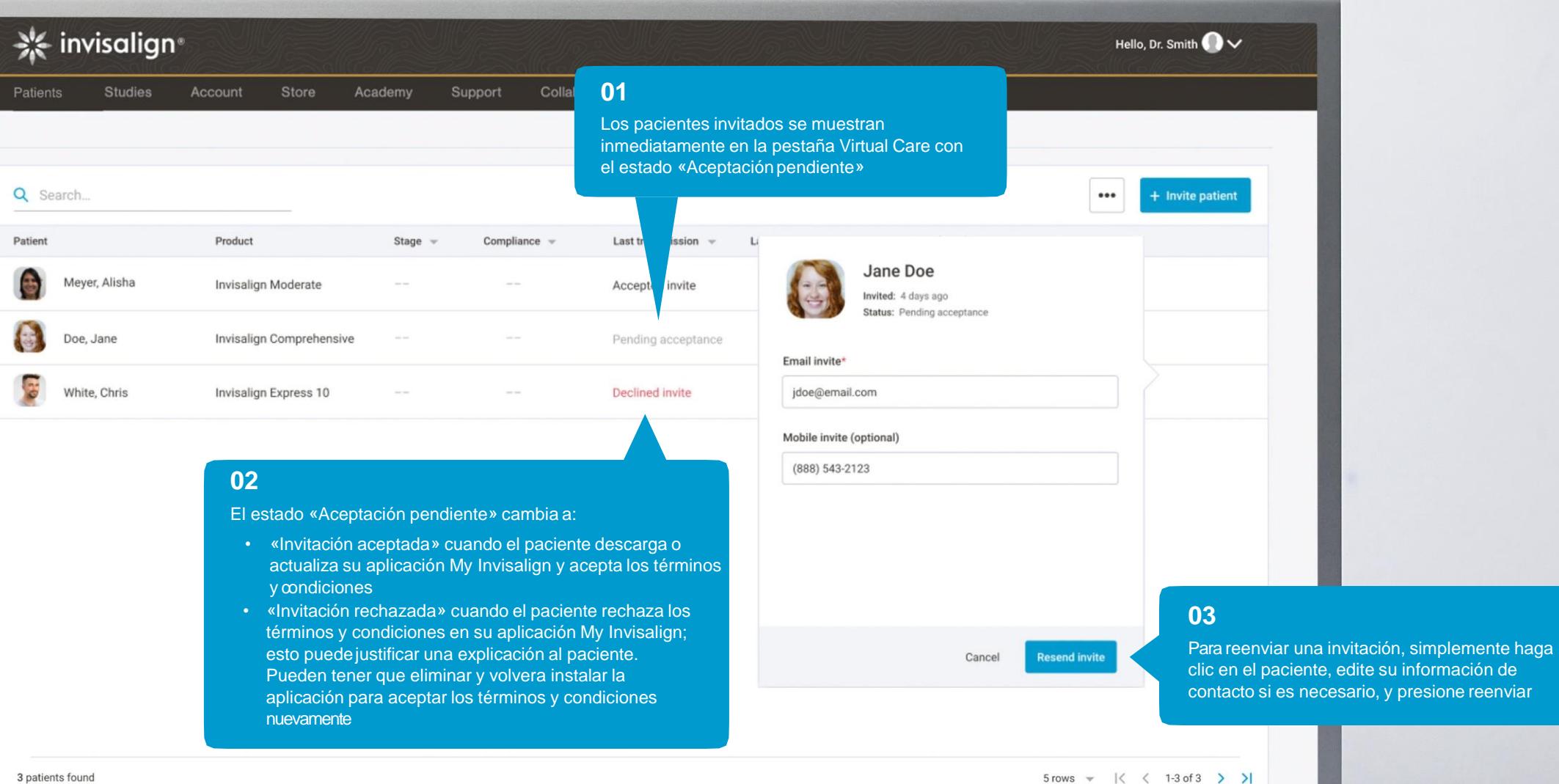

# <span id="page-20-0"></span>El paciente descarga la **Aplicación My Invisalign**

El paciente recibe un correo electrónico o SMS con un enlace para descargar o actualizar la aplicación My Invisalign.

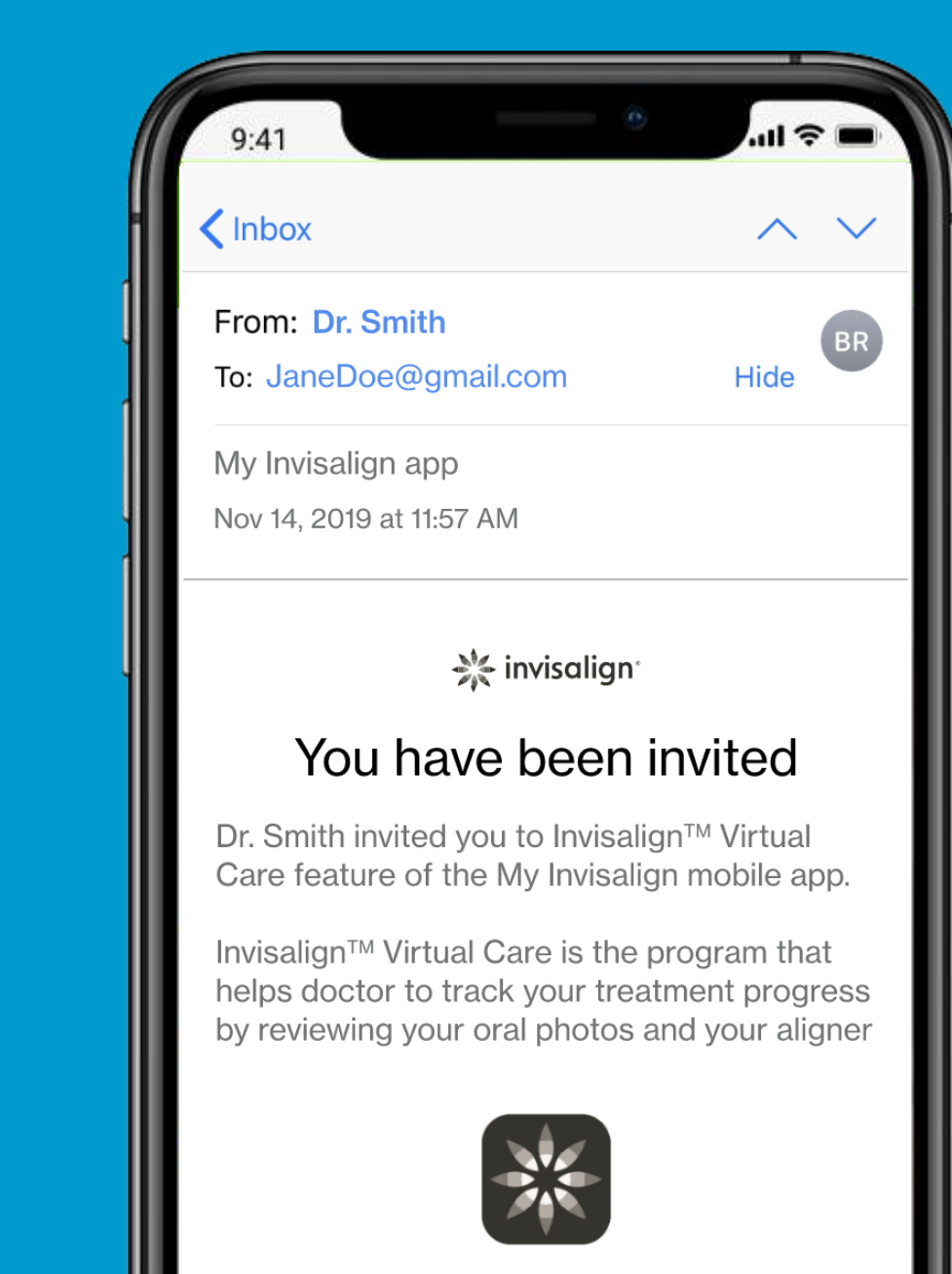

**Get started now** 

## <span id="page-21-0"></span>**Cómo educar al paciente**

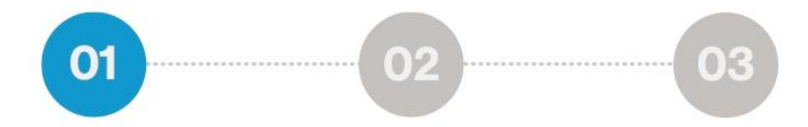

Los pacientes deben recibir formación del Responsable de Virtual Care durante su segunda cita. Virtual Care debe comunicarse como una parte integral de su recorrido Invisalign y como algo tan importante como los alineadores.

#### **Mensajes de formación clave para transmitir a los pacientes:**

- Los retractores de labios obligatorios de Invisalign permiten una visualización clara de los dientes y los alineadores. Demuestre claramente cómo usar el retractor de labios de Invisalign, cómo tirar de la pestaña lateral para revelar los dientes posteriores.
	-
- Se necesita una técnica de toma de fotografías adecuada para garantizar que todos los dientes, tanto delanteros como traseros, se puedan visualizar para permitir que el equipo de atención evalúe correctamente el progreso
- Asegúrese de que las fotografías se capturen en un lugar bien iluminado donde los pacientes estén frente a la fuente de luz. Por ejemplo: frente al espejo del baño.

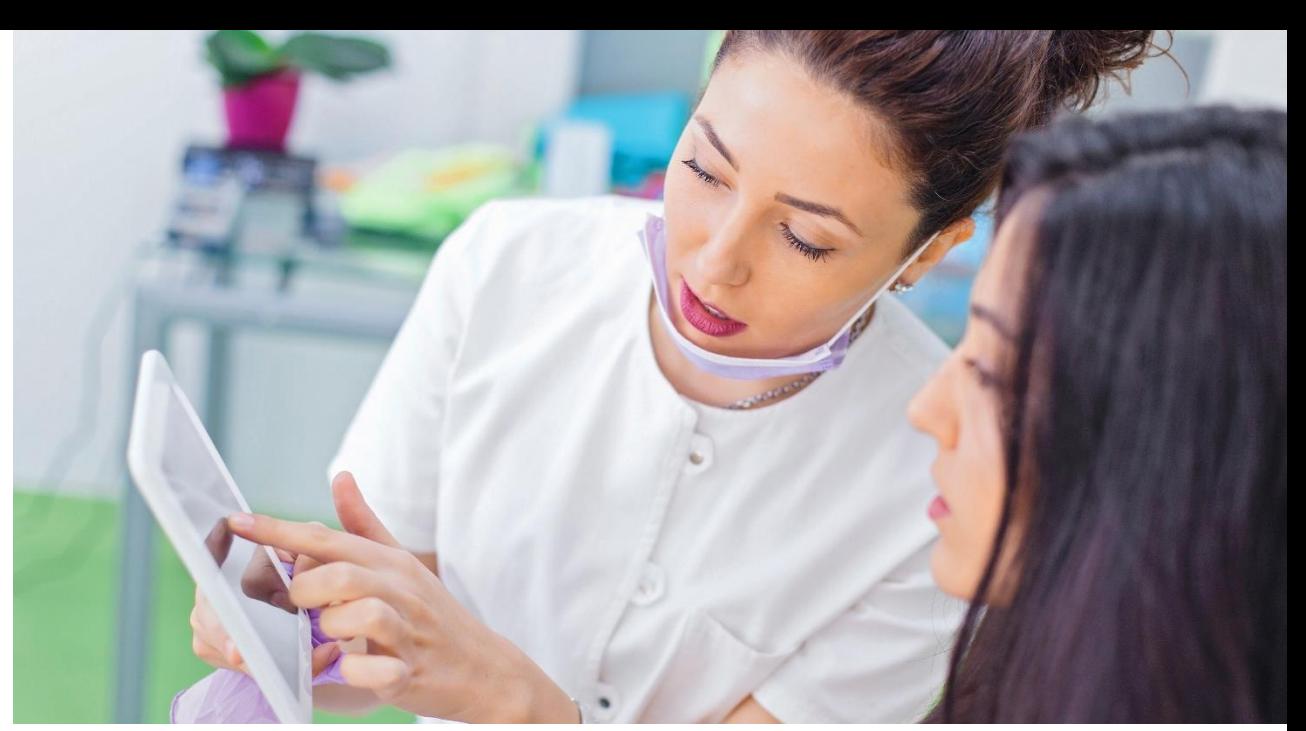

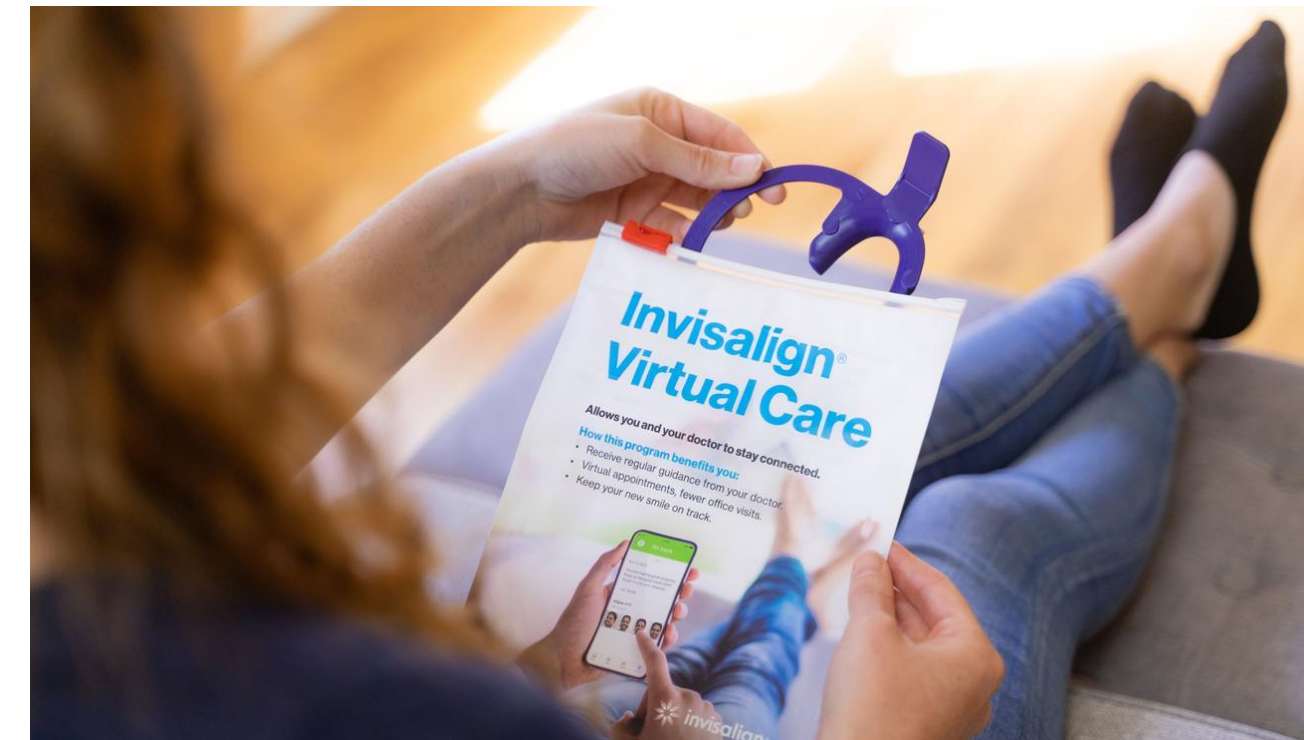

### Experiencia del paciente

## **Cómo educar al paciente** Fotografías con

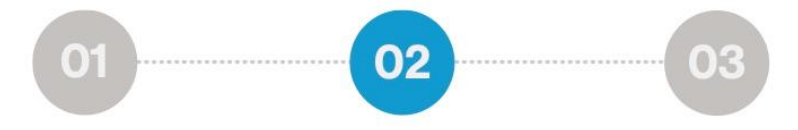

#### **Mensajes de formación clave para transmitir a los pacientes (continuación):**

- Comprender la diferencia entre mordida abierta y cerrada. Se deben morder los dientes posteriores para las fotografías de mordida cerradas, y abrir la mandíbula para las fotografías de mordida abierta
- Para las vistas del lado izquierdo y derecho, deberían utilizar las pestañas grandes de los retractores de labios de Invisalign para llevar hacia atrás las mejillas y mostrar los dientes posteriores. Esto es necesario para la evaluación de los dientes posteriores.
- Sostenga el teléfono a la altura de la cara, ni demasiado bajo ni demasiado alto.

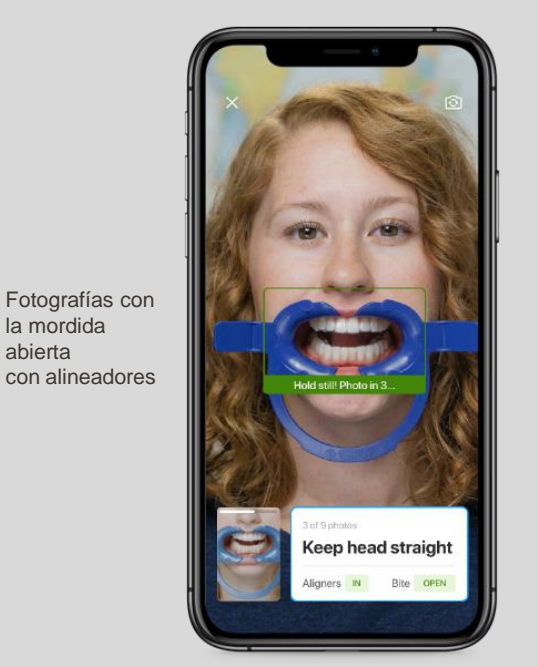

abierta

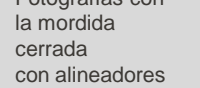

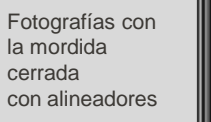

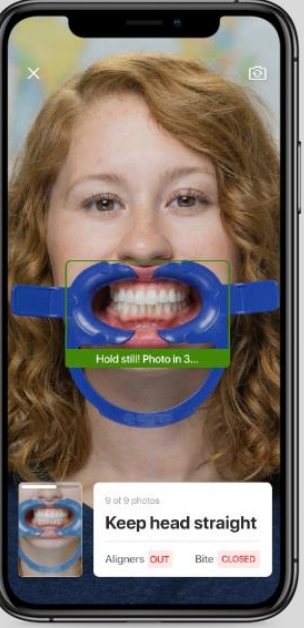

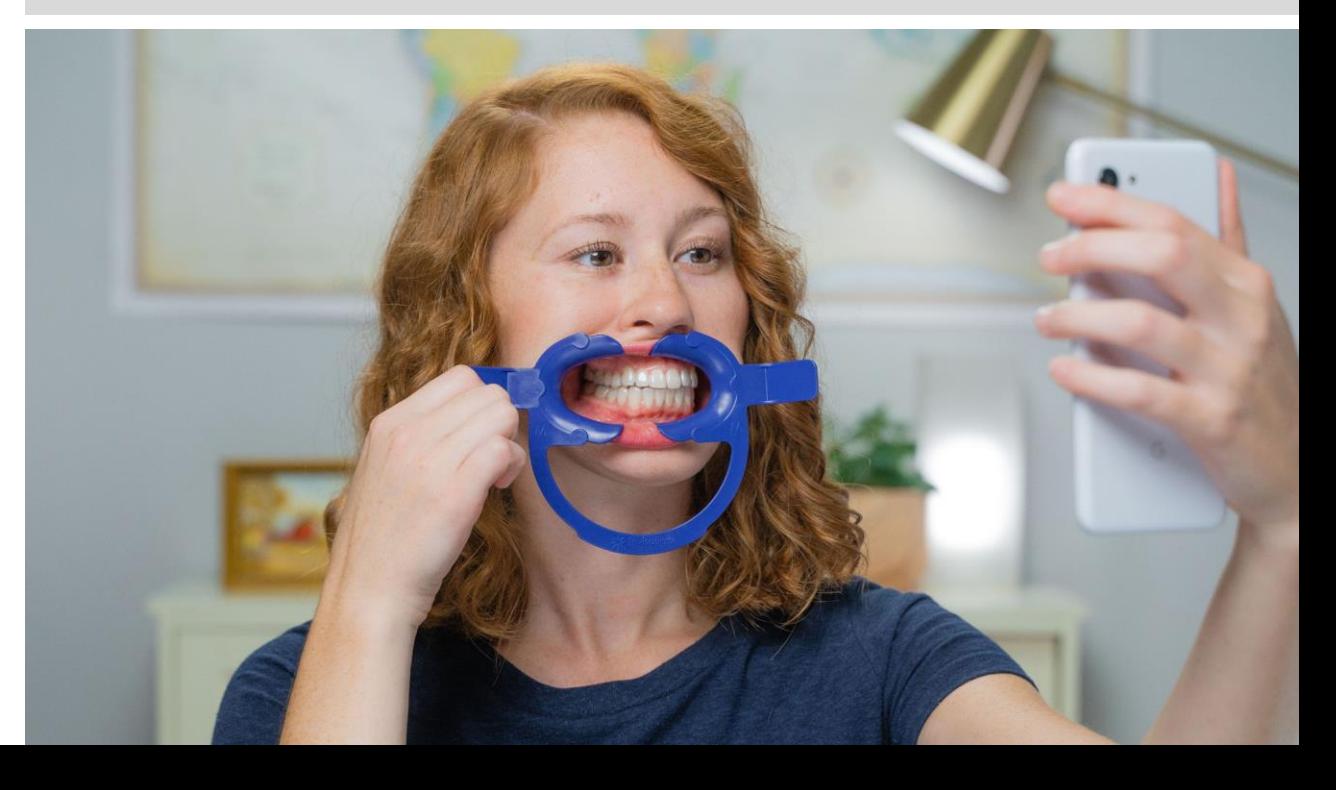

## **Cómo educar al paciente**

03

**Mensajes de formación clave para transmitir a los pacientes (continuación):**

- Los pacientes deberían enviar fotografías cada semana para garantizar que se puedan detectar los problemas de manera temprana y se puedan realizar correcciones. Enviar fotografías con poca frecuencia (cada 4 a 6 semanas) puede aumentar el tiempo en el que los problemas de seguimiento permanezcan sin resolver. Ayudar al paciente a enviar el primer juego de fotografías desde la consulta permite consolidar la familiaridad con la aplicación y el proceso de toma de fotografías.
- Proporcione un enlace al video educativo del paciente como un recurso adicional de referencia.

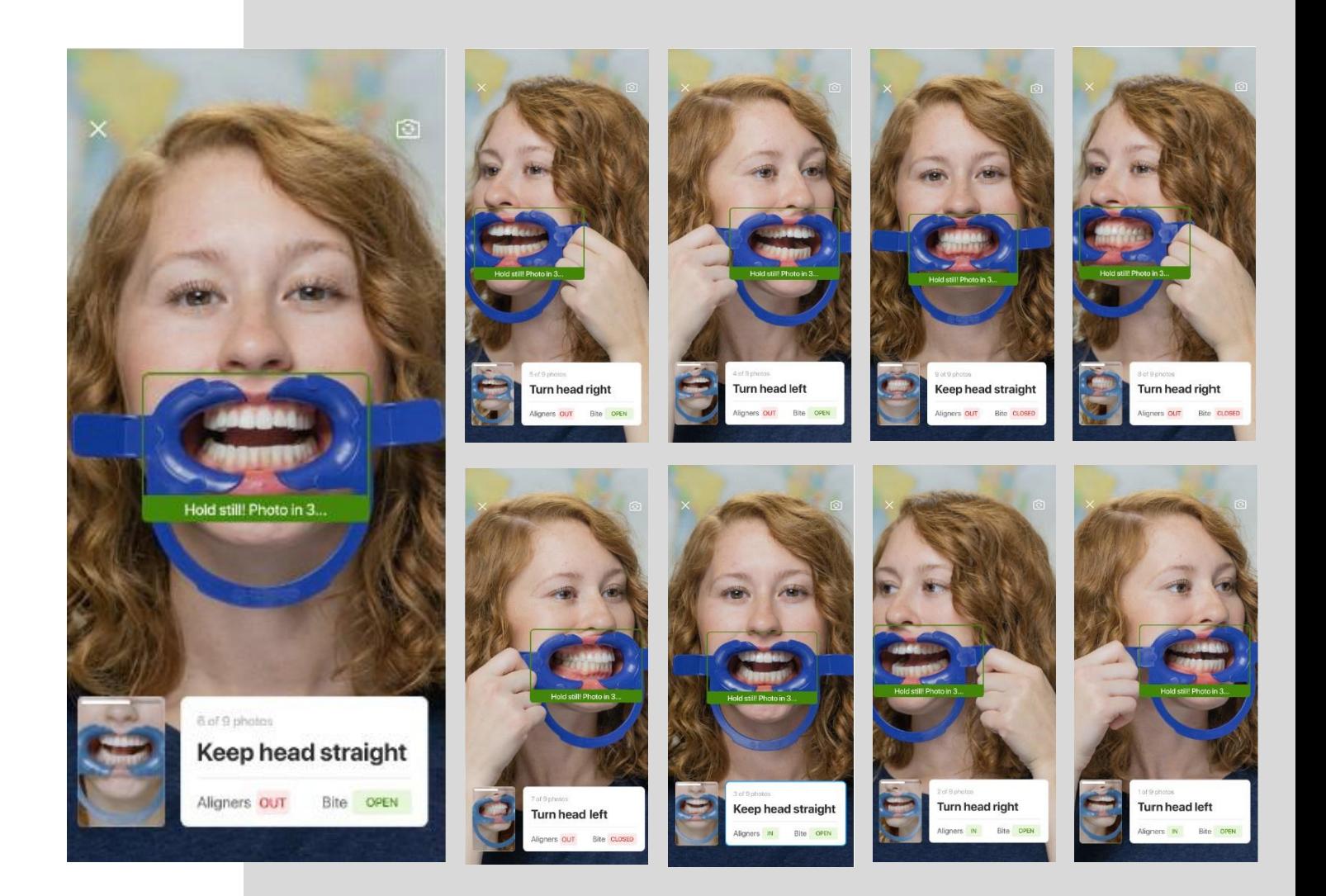

## <span id="page-24-0"></span>**En la consulta puede realizar una demostración para formar al personal y al paciente**

**La formación del paciente desde una etapa inicial permitirá garantizar que cumplan durante todo su tratamiento con Invisalign.** Las cuentas de demostración pueden ser creadas para la aplicación My Invisalign y para demostrar cómo se toman fotografías en vivo al paciente:

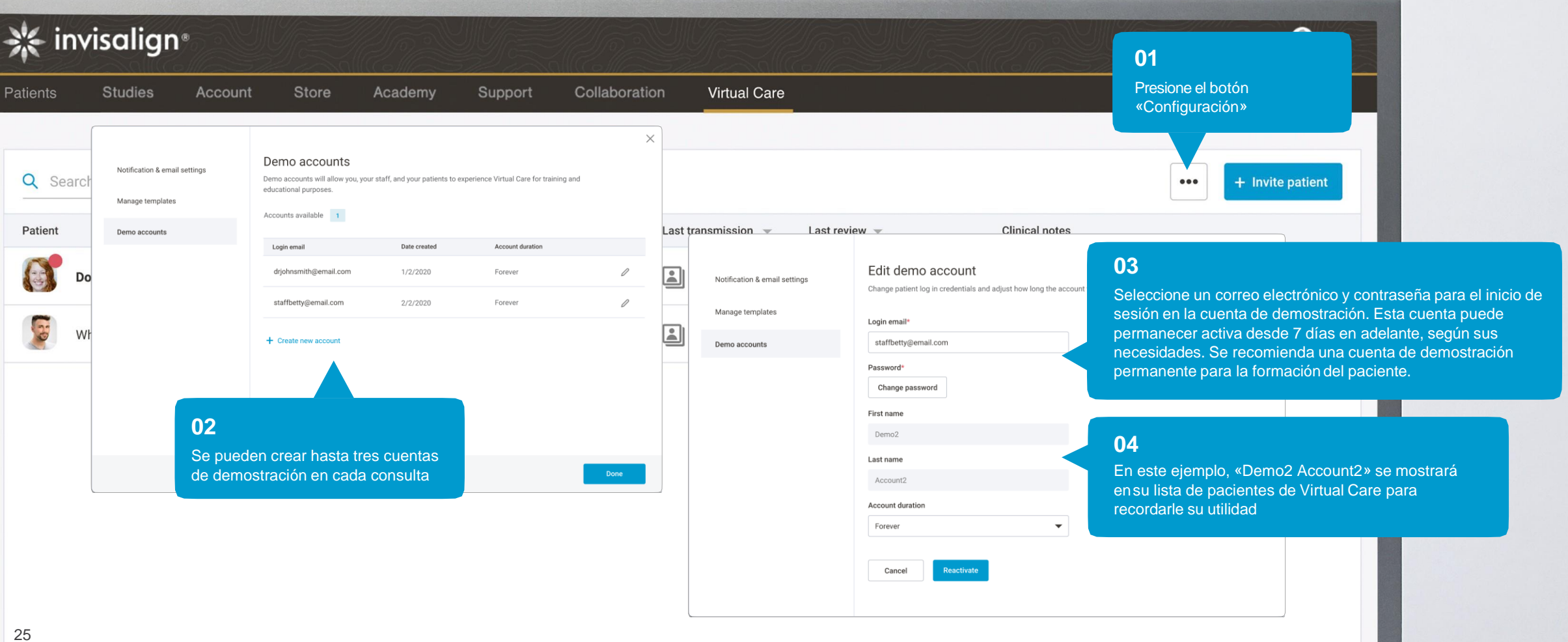

<span id="page-25-0"></span>Experiencia del paciente

## **Los pacientes deben ser animados a registrar sus horas de uso diario**

Las horas de uso diario se muestran a través de la pestaña de Virtual Care en Invisalign Doctor Site como «Cumplimiento» y es una indicación directa de la adherencia del paciente al tratamiento.

Los alineadores Invisalign son más efectivos cuando se llevan puestos 22 horas al día.

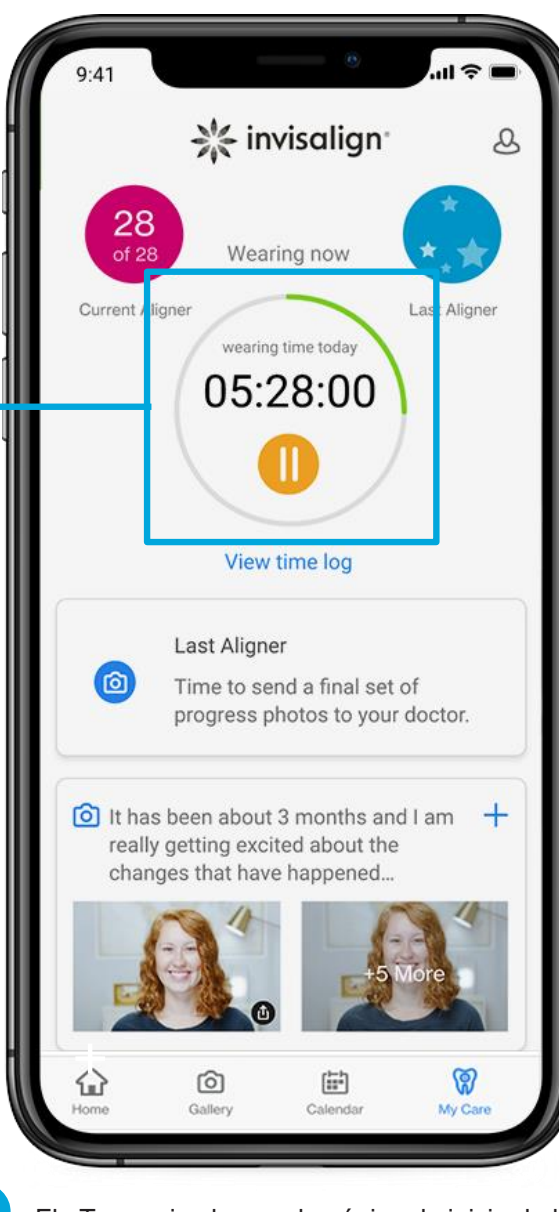

El «Temporizador» en la página de inicio de la aplicación My Invisalign permite que los pacientes pausen la duración de uso cuando se quitan los alineadores.

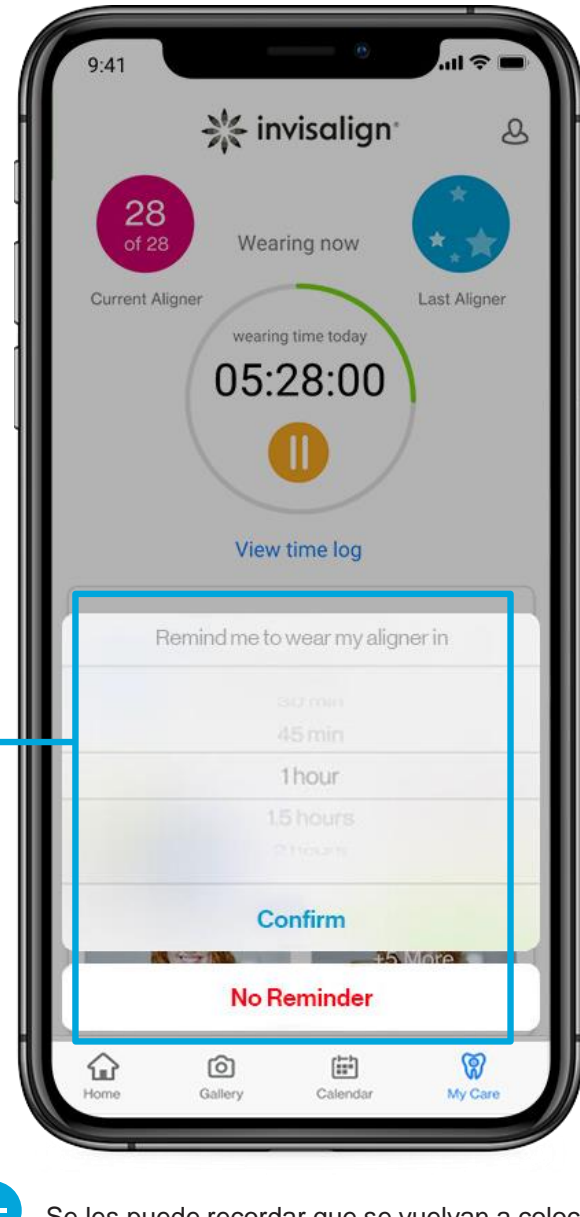

Se les puede recordar que se vuelvan a colocar los alineadores y continuar con el cálculo de la duración de las horas de uso.

<span id="page-26-0"></span>Experiencia del paciente

## **El paciente recibe recordatorios\*** para tomar y enviar fotografías

Los pacientes reciben un recordatorio para enviar las fotografías de su progreso y continuar con el siguiente alineador

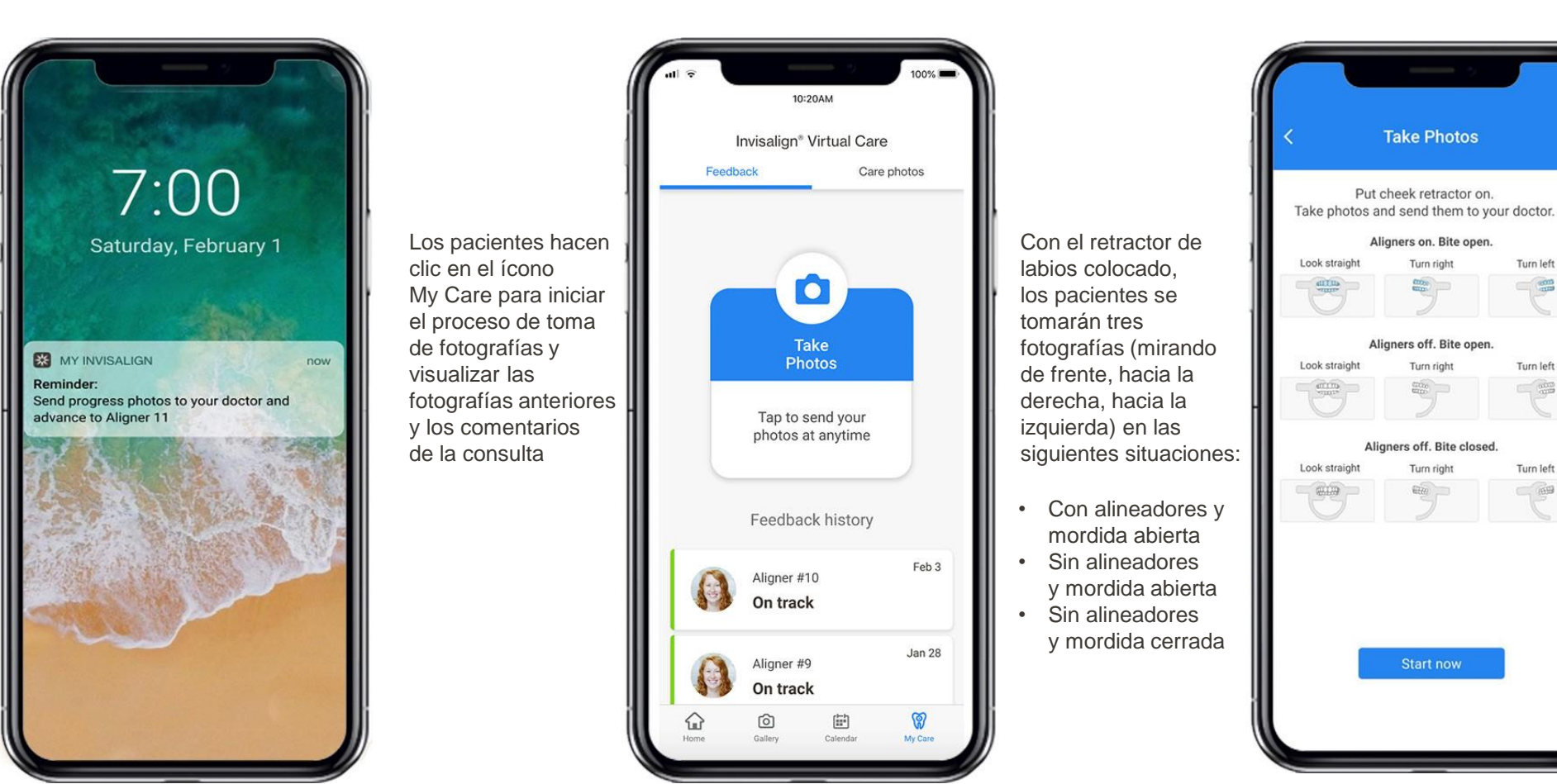

## <span id="page-27-0"></span>**El paciente es guiado** para tomarse fotografías

**Inserte su retractor de labios y presione en cada fotografía para iniciar el proceso de toma de fotografías**

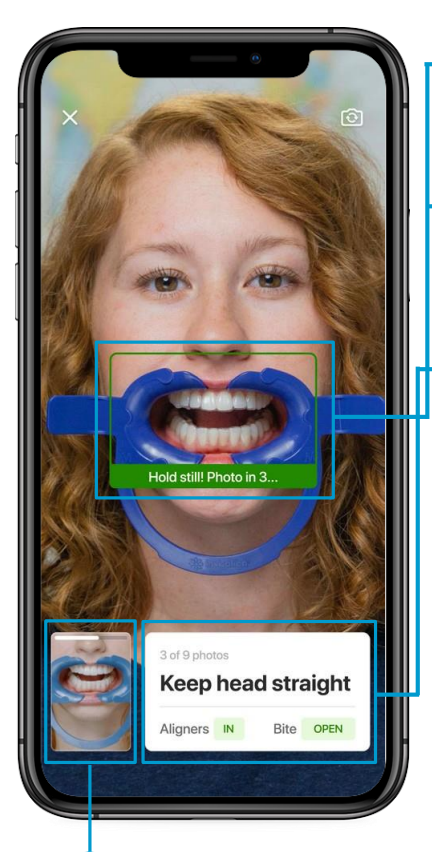

- **Marco de la fotografía:** comience alineando su boca con el rectángulo negro en el centro de la pantalla.
- **Toma automática de fotografías:** una vez que la foto está alineada, el marco se volverá verde y se producirá la cuenta atrás hasta que se tome la fotografía.
- **Guía de fotografías:** aparece un cuadro de texto blanco al tomar cada fotografía, con la siguiente guía:
	- Progreso de la fotografía
	- Posición de la cabeza en la fotografía
	- Posición del alineador y la mordida

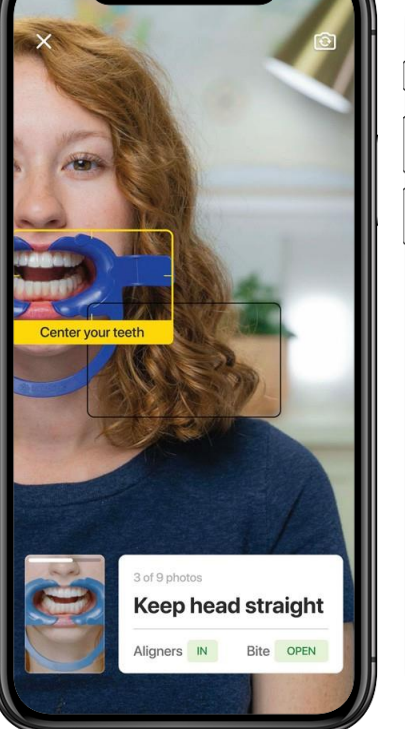

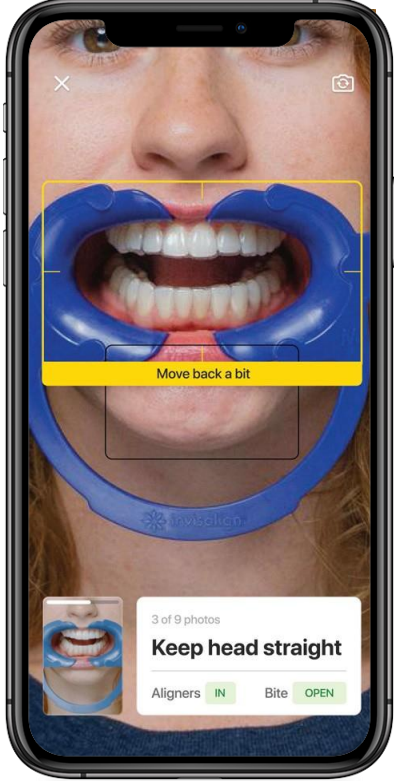

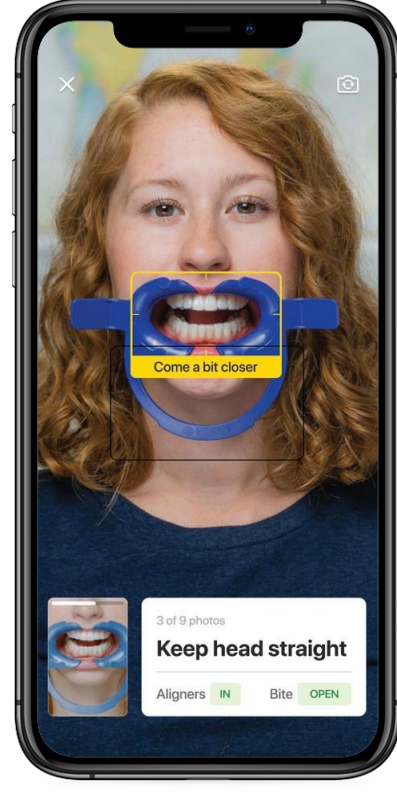

**Guía de video:** un video que muestra las posiciones de la cabeza y la cámara está disponible haciendo clic en la imagen en miniatura junto a la guía de fotografías.

**Comentarios dinámicos sobre la toma de fotografías:** aparecerá un marco amarillo con instrucciones dinámicas sobre cómo ajustar la foto para lograr la imagen necesaria.

# <span id="page-28-0"></span>**Ejemplo de 9 fotografías enviadas para revisión**

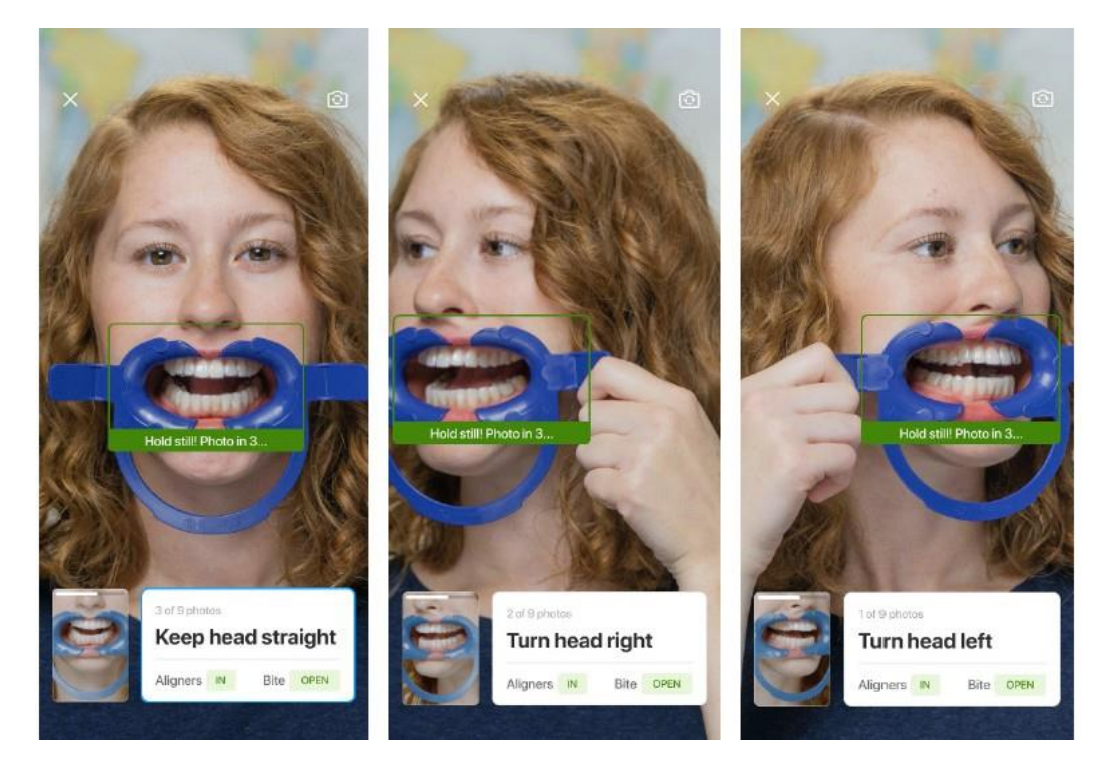

Fotografías de mordida abierta con los alineadores puestos: frontal, izquierda, derecha

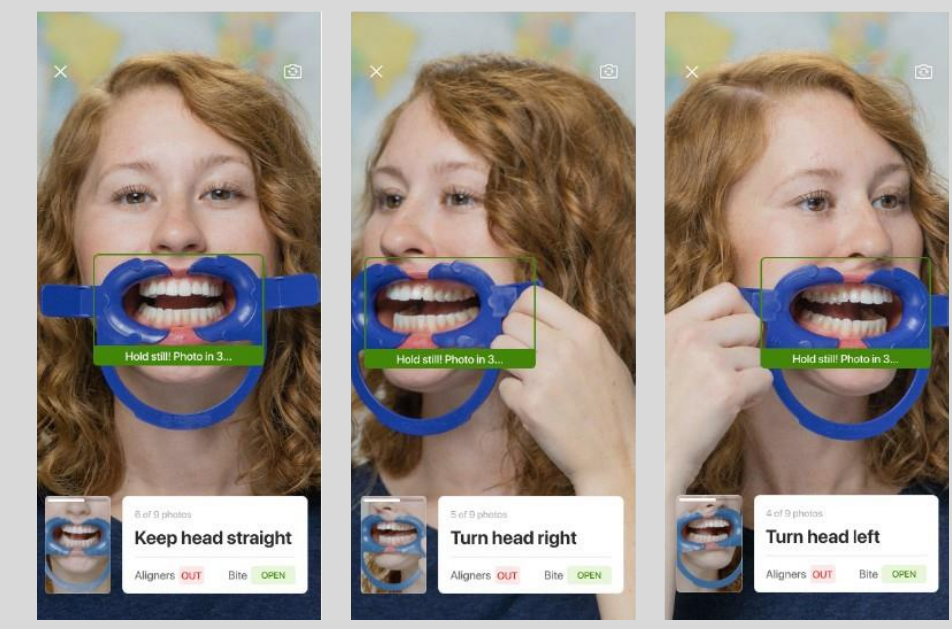

Fotografías de mordida abierta sin los alineadores: frontal, izquierda, derecha

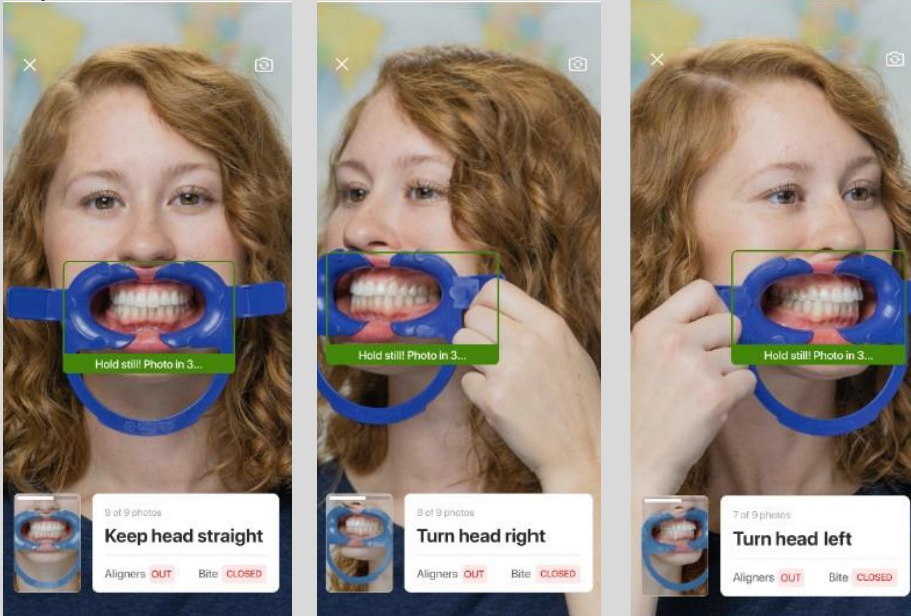

Fotografías de mordida cerrada sin los alineadores: frontal, izquierda, derecha

### <span id="page-29-0"></span>**Invisalign Virtual Care en la consulta** Pestaña IDS consultation in the consultation of

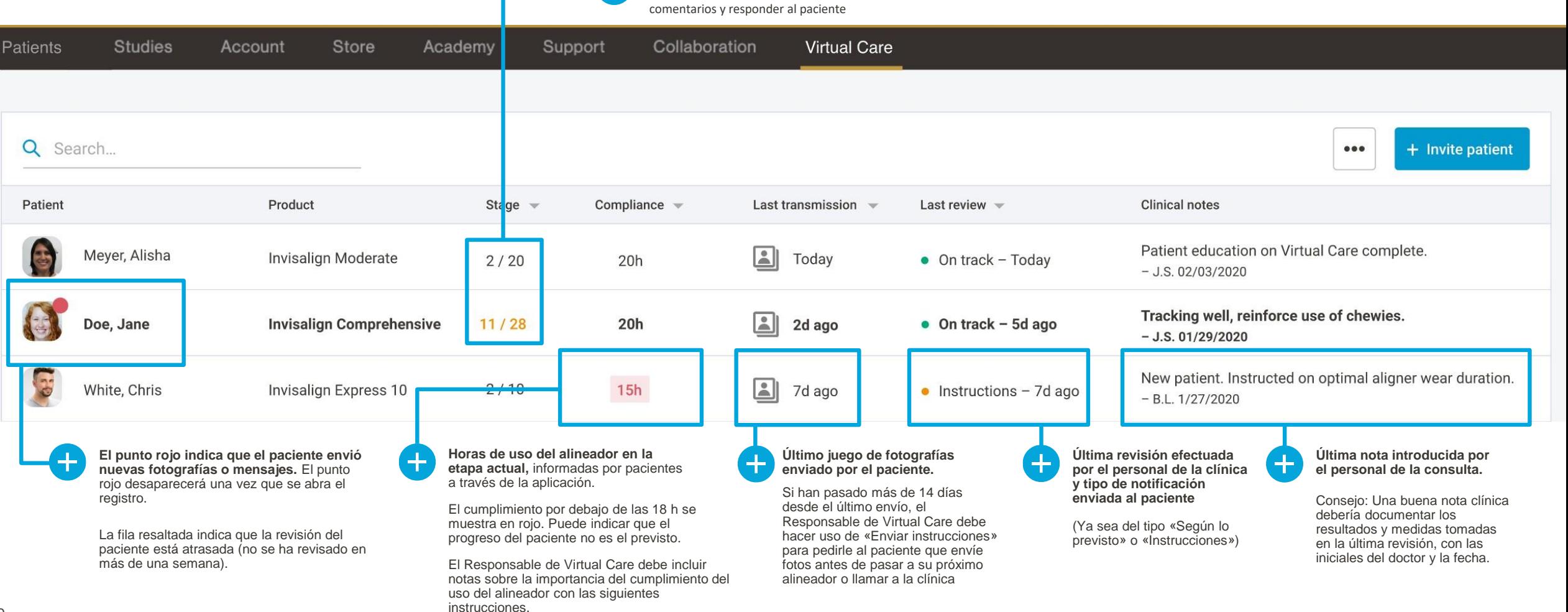

Sombreado en verde = programación virtual aceptada

Sombreado de naranja = programación virtual rechazada; revisar los

31

## <span id="page-30-0"></span>**Haga clic en la fila del paciente una vez para abrir «Notificación emergente de revisión»**

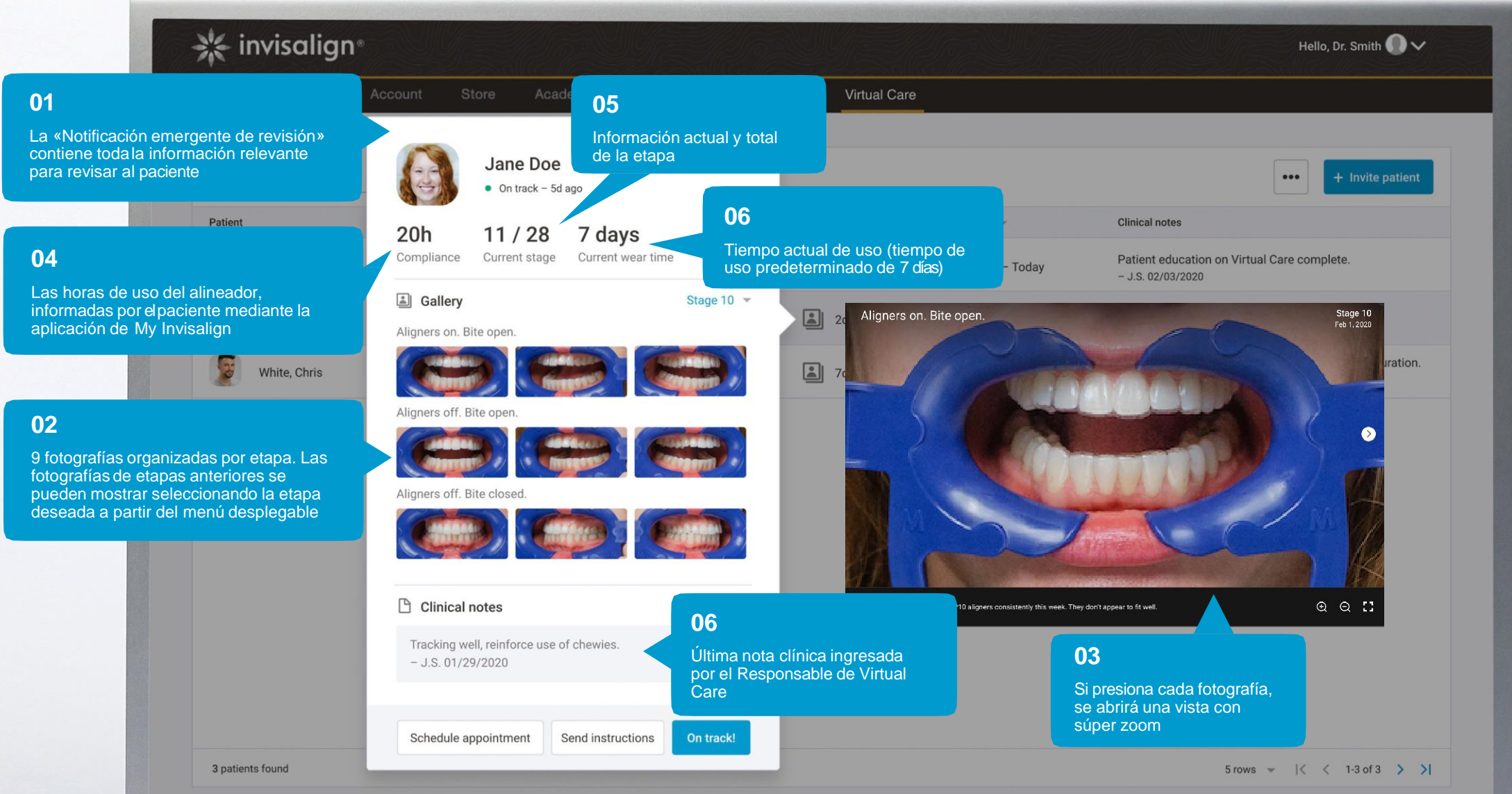

# <span id="page-31-0"></span>**Cómo realizar una revisión**

01 OE

### **Paso 1: Revise el plan ClinCheck para determinar los movimientos y las etapas**

- Utilice la herramienta de evaluación del movimiento dental (TMA) para identificar movimientos moderados (azul) y movimientos complejos (negro)
- Revise la evolución correspondiente para saber qué movimientos son planeados y confirmar que se reflejan en las fotografías de Virtual Care
- Revise los archivos adjuntos en el plan ClinCheck y observe el tipo y ubicación
- Revise la oclusión en el plan ClinCheck y observe si la corrección anteroposterior o el desplazamiento de línea media/funcional marcha según lo previsto
- Considere documentar la dificultad del movimiento, el attachment, la oclusión y la evolución en las notas clínicas de Virtual Care para referencia en revisiones futuras

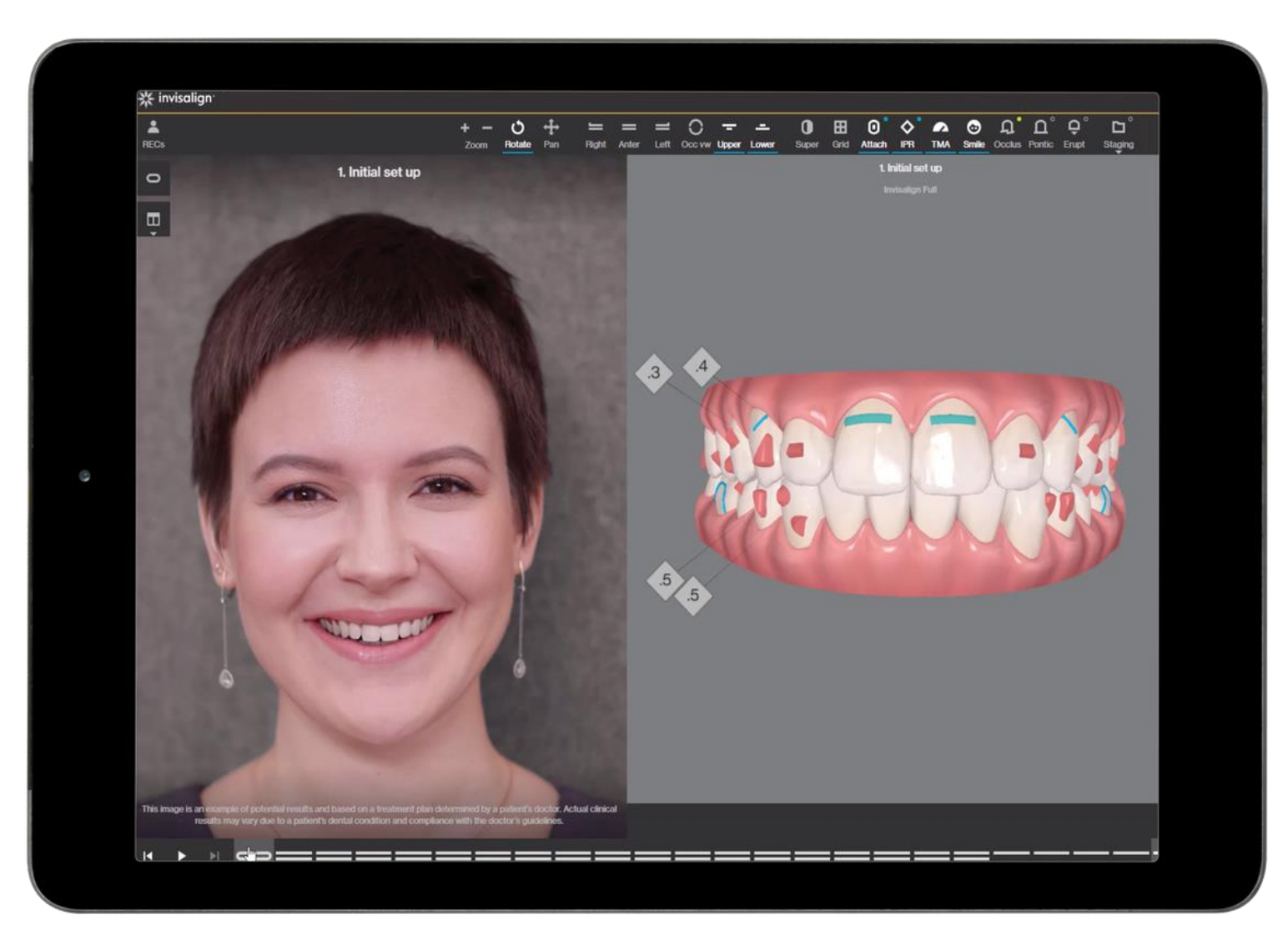

# **Cómo realizar una revisión**

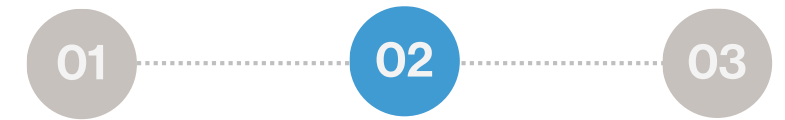

### **Paso 2: Revisar las fotografías de Virtual Care**

Toque cualquier miniatura y desplácese hacia la izquierda o hacia la derecha para ver las nueve fotos enviadas.

- Revise las fotografías de mordida abierta con los alineadores puestos para evaluar los espacios y problemas de ajuste
- Revise las fotografías de mordida abierta sin los alineadores para evaluar los attachments y su integridad
- Revise las fotografías de mordida cerrada sin los alineadores para evaluar la oclusión y el progreso del movimiento dental.
- Revise los comentarios enviados por el paciente con sus fotografías

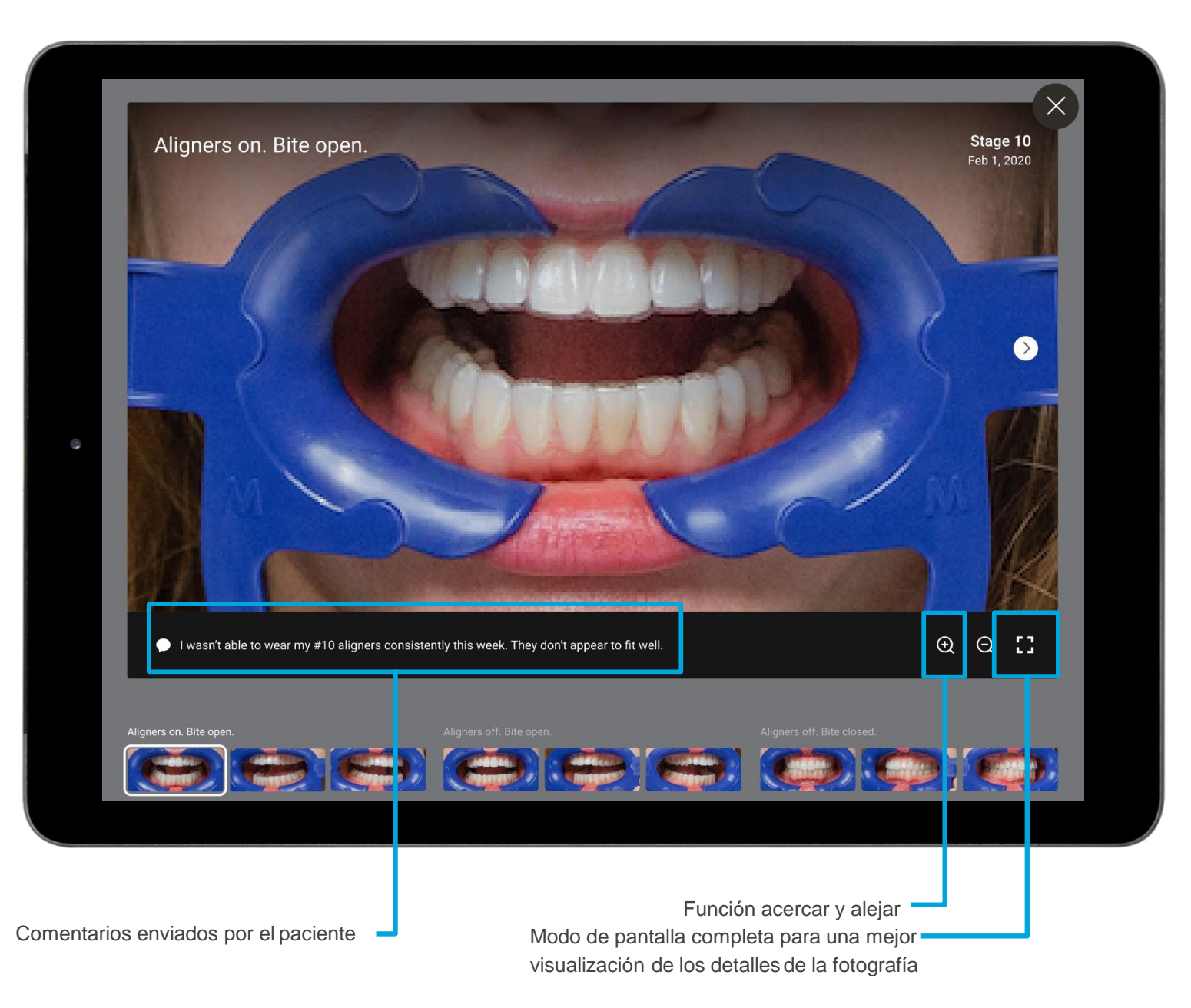

### **Cómo realizar una revisión**

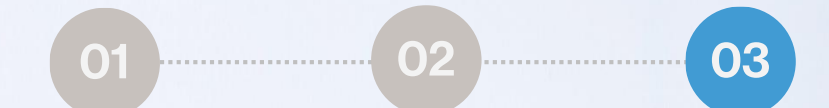

### **Paso 3: Considere la acción correcta\***

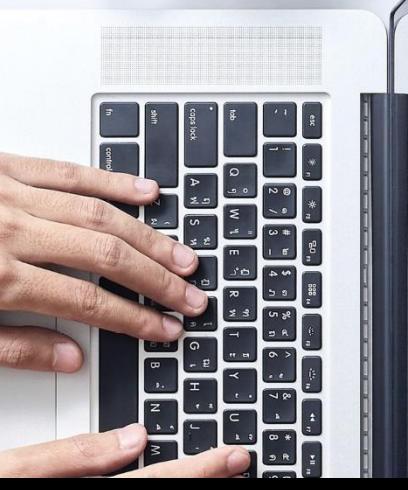

No se han detectado espacios significativos en el alineador. **Attachments** asegurados. Buen cumplimiento.

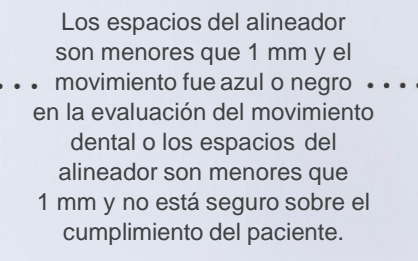

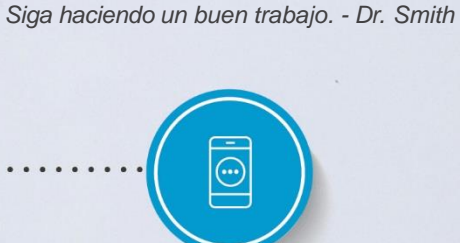

**SEGÚN LO PREVISTO Notificación al paciente:** *Según lo previsto - Está haciendo grandes progresos.* 

**INSTRUCCIÓN Considere notificar al paciente para solicitarle que use su alineador por más tiempo:**

*Ejemplo de notificación de «instrucción»: Vuelva a su anterior alineador por una semana más. - Dr. Smith*

Si los espacios del alineador son de 1 a 2 mm en uno o más cuadrantes, o si el tiempo de uso extendido no permitió recuperar el movimiento.

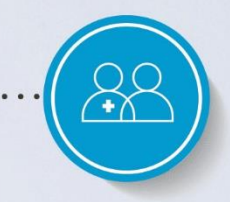

#### **INSTRUCCIÓN Considere notificar al paciente para que visite la clínica:**

*Ejemplo de notificación de «instrucción»: comuníquese con la clínica para programar una cita en persona - Dr. Smith*

Acciones que se pueden tomar en la clínica:

• Alicate de precisión para rotaciones anteriores y movimientos de rotación

• Técnicas auxiliares, rotaciones posteriores, extrusiones, inclinación de la raíz

Otros escenarios que pueden requerir notificaciones de «instrucción» notificaciones a pacientes:

·Si parece que los attachments se han roto, solicítele al paciente que visite la clínica. Instrucción de muestra: uno de los attachments adherido a sus dientes puede haberse caído. Póngase en contacto con la clínica para p persona para poder colocar nuevos attachments - Dr. Smith Si la corrección anteroposterior o el desplazamiento de línea media o funcional no se encuentran según lo previsto, recomiéndele al paciente aumentar o reducir el u . Si la corrección anteroposterior o el desplazamiento de línea media o funcional no se encuentran según lo previsto, recomiéndele al paciente aumentar o reducir el uso de elásticos. Solucione probl que esto pase.

Último recurso: si existen espacios en los alineadores mayores a 2 mm en uno o más cuadrantes O si el uso de alicate de precisión o auxiliares no permitió recuperar el movimiento: tome nuevos registros y pida alineadores a

\*Si la instrucción requiere una acción urgente, la clínica debe contactar al paciente directamente.

## **Excepción importante en el seguimiento**

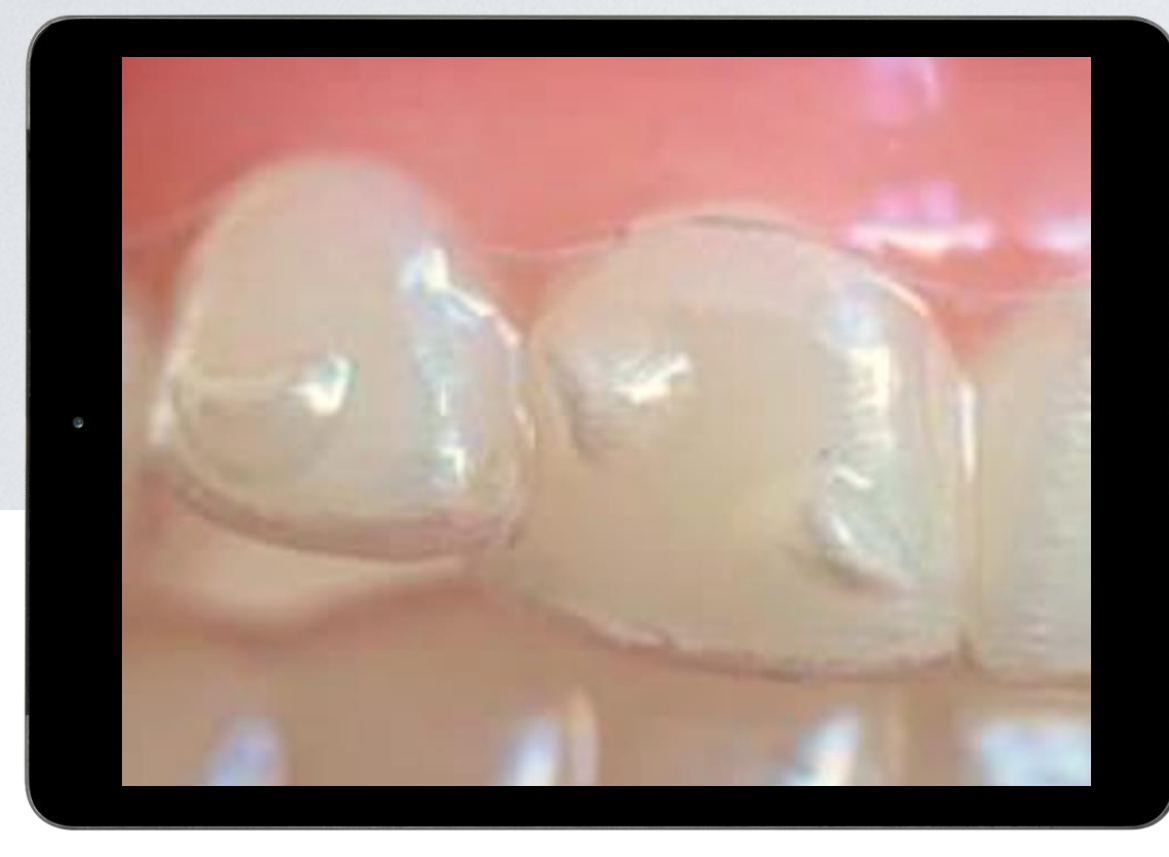

El espacio entre el alineador y el diente es NORMAL cuando existe un Root Control Attachment en un lateral superior. Este espacio remueve puntos de contacto que producen fuerzas no deseadas.

Si los demás dientes encajan correctamente (consulte la imagen a la derecha), entonces el alineador encaja correctamente.

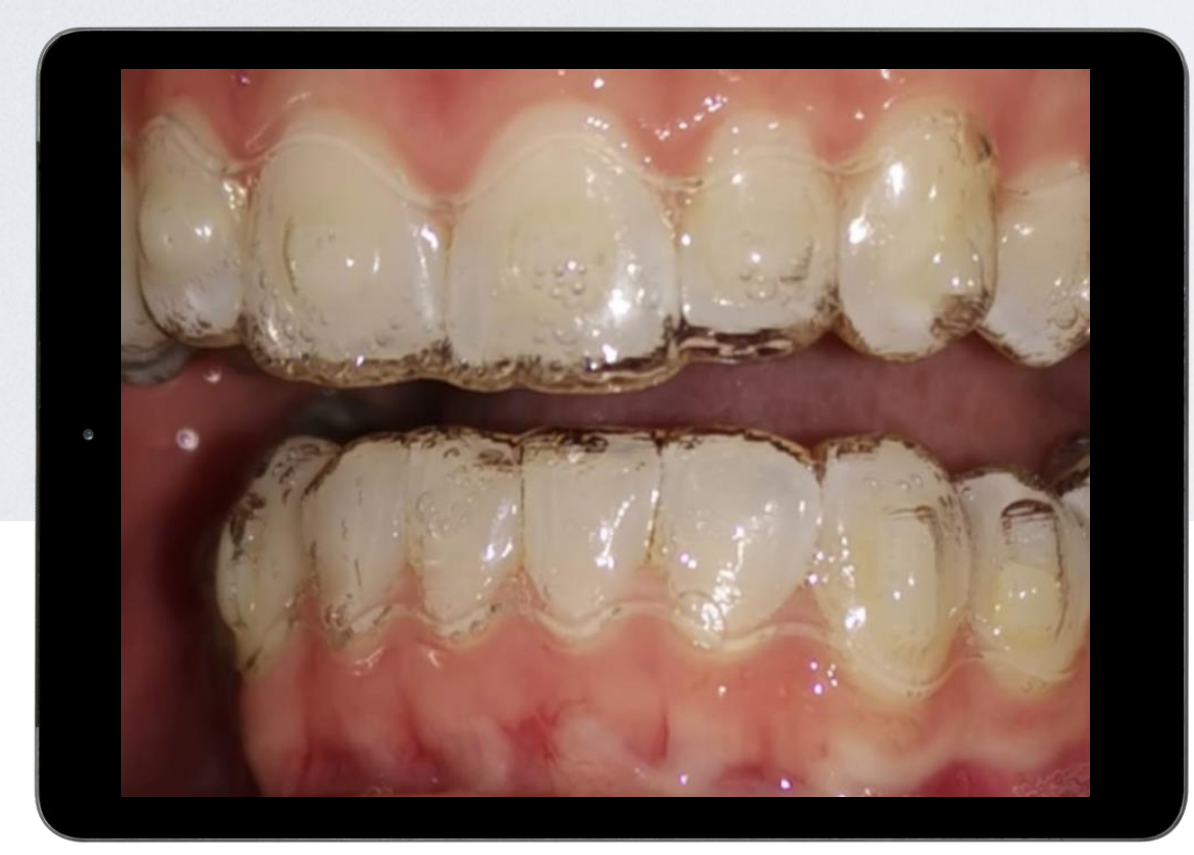

Sin embargo, si otros dientes no encajan, probablemente el caso no se está desarrollando según lo previsto.

<span id="page-35-0"></span>Experiencia en la consulta

# **Cómo realizar una revisión en pacientes de Invisalign First**

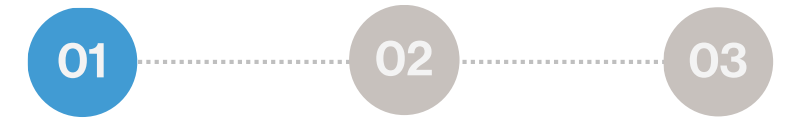

### **Revise el plan ClinCheck:**

- Utilice el modelo 3D y la evolución para saber cuáles movimientos fueron planeados y qué se puede esperar en el futuro
- Compruebe si es necesario realizar una reducción interproximal\*
- Compruebe si hay attachments, anote el tipo y la ubicación de cada uno y si necesitan ser quitados o reemplazados\*
- Revisar la presencia de compensadores de erupción
- Utilice la herramienta de evaluación del movimiento dental (TMA) para identificar:
	- Movimientos moderados: azul
	- Movimientos complejos: negro

Considere documentar la dificultad del movimiento, las erupciones y la información del attachment en las notas clínicas de Virtual Care para referencia en revisiones futuras.

\*Se requiere una cita en persona.

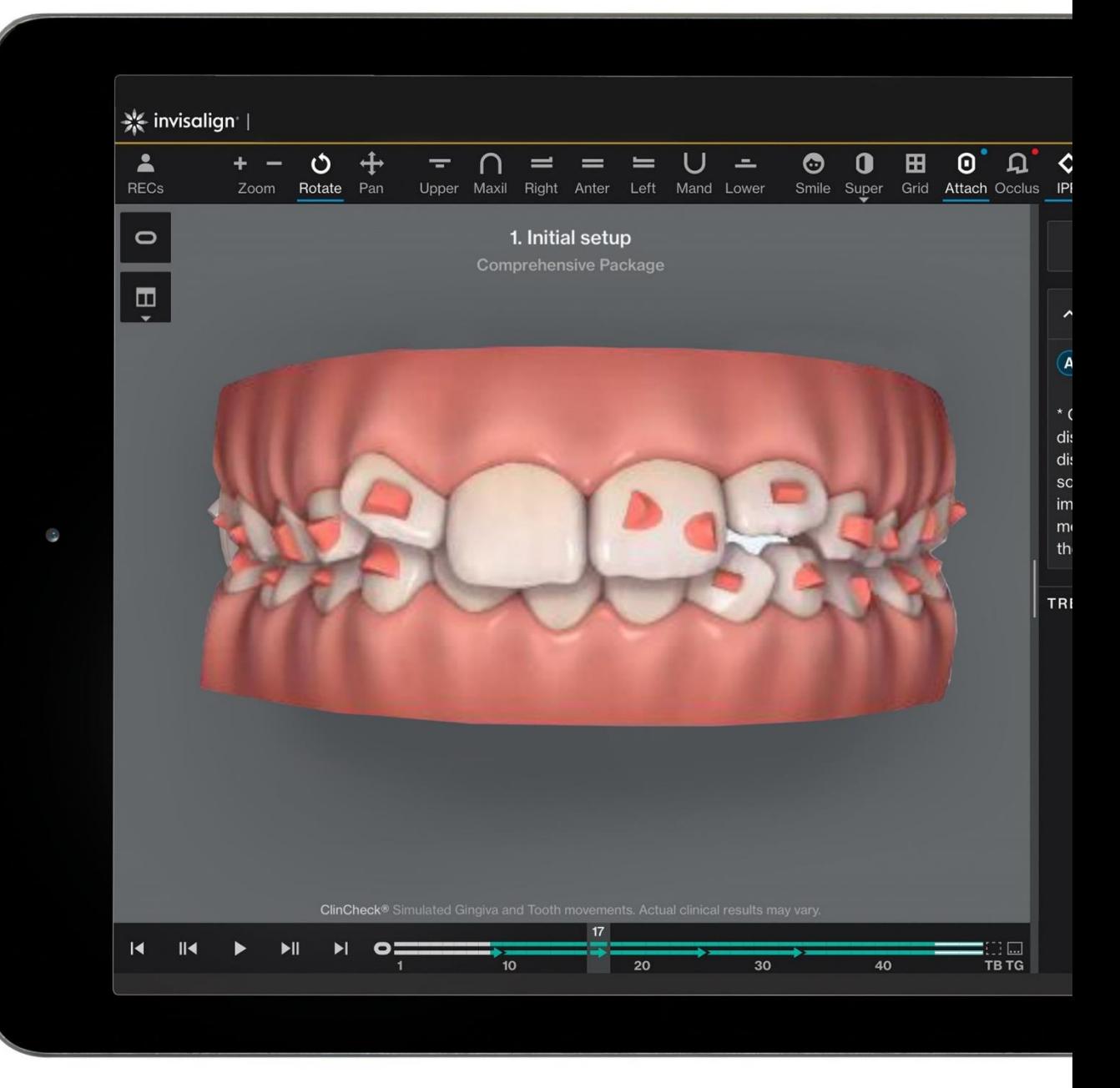

Experiencia en la consulta

# **Cómo realizar una revisión en pacientes de Invisalign First**

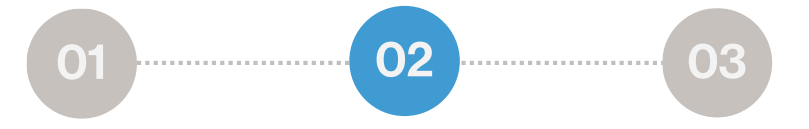

### **Paso 2: Revisar las fotografías de Virtual Care**

- **Revise las fotos de mordida abierta** con los **alineadores puestos**  para evaluar los espacios y problemas de ajuste. Busque:
	- Rendimiento del compensador de erupción
	- Posible obstrucción de la ruta de erupción del diente permanente
	- Compruebe el ajuste del alineador en los márgenes gingivales
- **Revise las fotografías de mordida abierta sin los alineadores** para evaluar los attachments y su integridad.
- **Revise las fotografías de mordida cerrada sin los alineadores** para evaluar la oclusión y el progreso del movimiento dental. Verifique la mordida abierta posterior y los dientes en erupción
- Revise los comentarios enviados por el paciente con sus fotografías

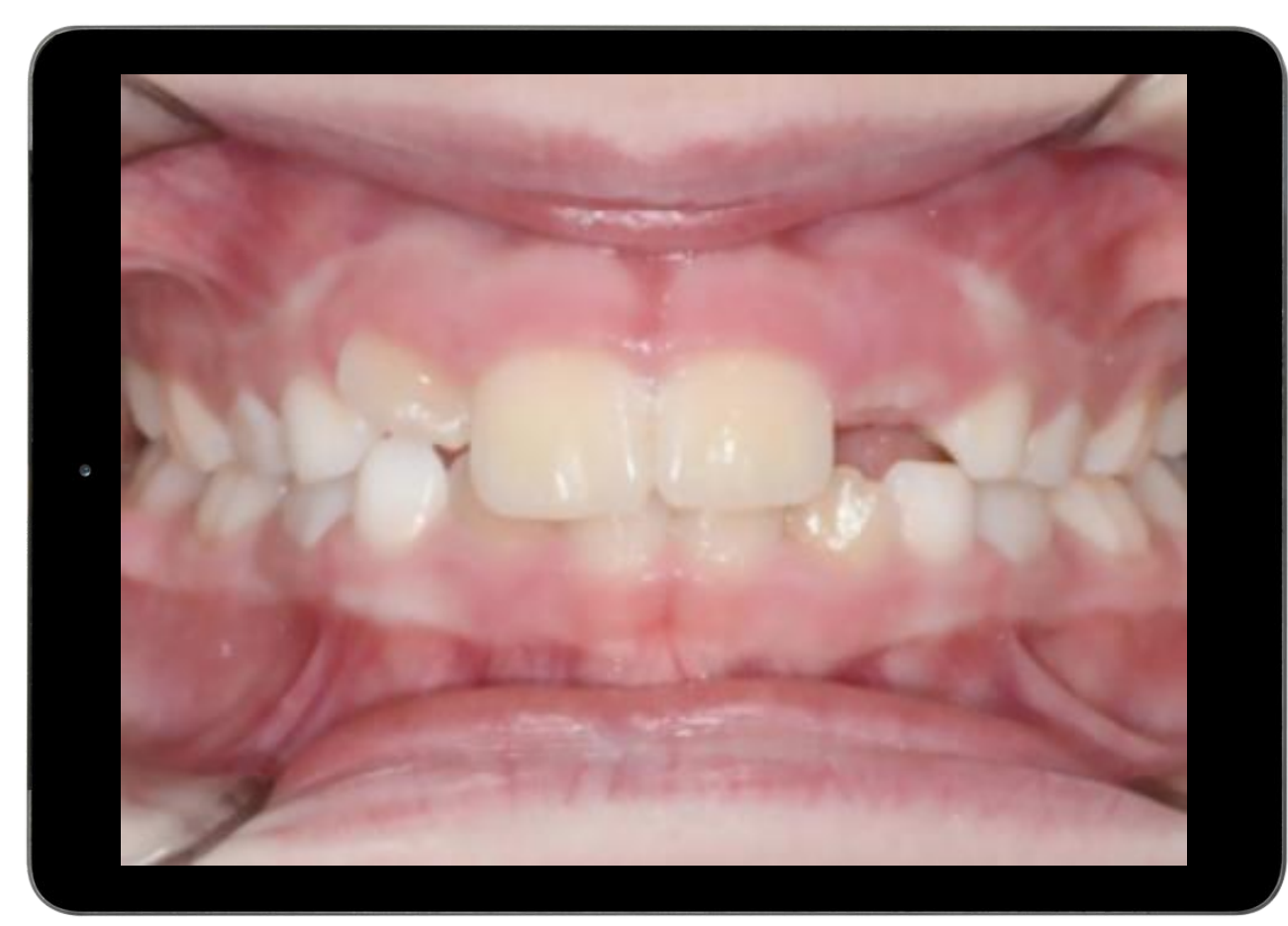

37

### **Cómo realizar una revisión en pacientes de Invisalign First\***

![](_page_37_Figure_2.jpeg)

**Paso 3: Determinarla acción correcta\***

![](_page_37_Picture_4.jpeg)

No se han detectado espacios significativos en el alineador. Attachments asegurados. Buen rendimiento de los compensadores de erupción. Buen cumplimiento.

Los espacios del alineador son menores que 1 mm y el movimiento fue azul o negro en la evaluación del movimiento dental o los espacios del alineador son menores que 1 mm y no está seguro sobre el cumplimiento del paciente.

![](_page_37_Picture_7.jpeg)

**SEGÚN LO PREVISTO Notificación al paciente:**

*Según lo previsto. Está haciendo un gran progreso. Siga haciendo un buen trabajo. - Dr. Smith*

![](_page_37_Picture_10.jpeg)

**INSTRUCCIÓN Su notificación al paciente para solicitarle que utilice su alineador por más tiempo:**

*Instrucción: Vuelva al alineador anterior n.º 10 por una semana más y no se olvide utilizar sus chewies. Luego podrá cambiar al alineador n.º 11. - Dr. Smith*

Si el hueco del alineador es de 1 a 2 mm en uno o más cuadrantes, o si el tiempo de uso extendido no permitió recuperar el movimiento.

![](_page_37_Picture_14.jpeg)

**INSTRUCCIÓN Su notificación al paciente:**

*Instrucción: Póngase en contacto con la clínica para programar una cita en persona. - Dr. Smith*

Acciones que se pueden tomar en la clínica:

• Alicate de precisión para rotación anterior y movimientos de proinclinación o retroinclinación

• Técnicas auxiliares, rotaciones posteriores, extrusiones, inclinación de la raíz

Otros escenarios que pueden requerir notificaciones de «instrucción» notificaciones a pacientes:

• Si parece que los attachments se han roto, solicítele al paciente que visite la clínica. Instrucción de muestra: uno de los attachments adherido a sus dientes puede haberse caído. Póngase en contacto con la clínica para programar una cita en persona para poder colocar nuevos attachments – Dr.Smith

• Si la corrección anteroposterior o el desplazamiento de línea media o funcional no se encuentran según lo previsto, recomiéndele al paciente aumentar o reducir el uso de elásticos.

Último recurso: si existen espacios en los alineadores mayores a 2 mm en uno o más cuadrantes O si el uso de alicate de precisión o auxiliares no permitió recuperar el movimiento: • Tome nuevos registros y pida alineadores adicionales.

38 **1999 de 1999 de 1999 de 1999 de 1999 de 1999** de 1999 de 1999 de 1999 de 1999 de 1999 de 1999 de 1999 de 199<br>Si la instrucción requiere una acción urgente, la clínica debe contactar al paciente directamente

#### <span id="page-38-0"></span>Experiencia en la consulta

## **Cómo realizar una revisión en pacientes con Avance Mandibular**

![](_page_38_Figure_2.jpeg)

### **Revise el plan ClinCheck :**

- Utilice el modelo 3D y la evolución para saber cuáles movimientos fueron planeados y qué se puede esperar en el futuro.
- En la primera etapa de la fase de avance mandibular, se necesita una cita en persona para:
	- Eliminación de attachments en caso de ser necesario Instrucciones para la implicación del paciente
	-
- Compruebe si hay attachments, anote el tipo y la ubicación de cada uno y si necesitan ser quitados o reemplazados. Se requiere una cita en persona.
- Revisar la presencia de compensadores de erupción.
- Utilice la herramienta de evaluación del movimiento dental (TMA) para identificar:
	- Movimientos moderados: azul
	- Movimientos complejos: negro
- Revise la posición de la mandíbula durante las etapas de avance mandibular.

Considere documentar la dificultad de movimiento, las erupciones y la información de los attachments en las notas clínicas de Virtual Care para referencia futura.

![](_page_38_Picture_15.jpeg)

Experiencia en la consulta

## **Cómo realizar una revisión en pacientes con Avance Mandibular**

![](_page_39_Figure_2.jpeg)

### **Paso 2: Revisar las fotografías de Virtual Care**

- **Revise las fotos de mordida abierta** con los **alineadores puestos**  para evaluar los espacios y problemas de ajuste. Busque:
	- Rendimiento del compensador de erupción
	- Posible obstrucción de la ruta de erupción del diente permanente.
- **Revise las fotografías de mordida abierta sin los alineadores**  para evaluar los attachments y su integridad.
- **Revise las fotografías de mordida cerrada sin los alineadores**  para evaluar la oclusión y el progreso del movimiento dental.
- Revise los comentarios enviados por el paciente con sus fotografías

![](_page_39_Picture_10.jpeg)

### **Cómo realizar una revisión a un paciente con avance mandibular (fase MA)**

![](_page_40_Figure_2.jpeg)

**Paso 3: Determinarla acción correcta\***

![](_page_40_Picture_4.jpeg)

No se han detectado espacios significativos en el alineador. **Attachments** asegurados. Buen rendimiento de los compensadores de erupción. Buen cumplimiento.

Los espacios del alineador son menores que 1 mm y el movimiento fue azul o negro en la evaluación del movimiento dental o los espacios del alineador son menores que 1 mm y no está seguro sobre el cumplimiento del paciente.

![](_page_40_Picture_7.jpeg)

#### **SEGÚN LO PREVISTO Notificación al paciente:**

*Según lo previsto - Está haciendo grandes progresos. Siga haciendo un buen trabajo. - Dr. Smith*

![](_page_40_Picture_10.jpeg)

**INSTRUCCIÓN Su notificación al paciente para solicitarle que utilice su alineador por más tiempo:**

*Instrucción: Vuelva al alineador anterior n.º 10 por una semana más y no se olvide utilizar sus chewies. Luego podrá cambiar al alineador n.º 11. - Dr. Smith*

Si los espacios del alineador son de 1 a 2 mm en uno o más cuadrantes, o si el tiempo de uso extendido no permitió recuperar el movimiento.

![](_page_40_Picture_14.jpeg)

**Su notificación al paciente:**

*Instrucción: Póngase en contacto con la clínica para programar una cita en persona. - Dr. Smith*

Acciones que se pueden tomar en la clínica:

- Alicate de precisión para rotación anterior y movimientos de proinclinación o retroinclinación
- Técnicas auxiliares, rotaciones posteriores, extrusiones, inclinación de la raíz

Otros escenarios que pueden requerir notificaciones de «instrucción» notificaciones a pacientes:

• Si parece que los attachments se han roto, solicítele al paciente que visite la clínica. Instrucción de muestra: uno de los attachments adherido a sus dientes puede haberse caído. Póngase en contacto con la clínica para programar una cita en persona para poder colocar nuevos attachments – Dr.Smith

• Si la corrección anteroposterior o el desplazamiento de línea media o funcional no se encuentran según lo previsto, recomiéndele al paciente aumentar o reducir el uso de elásticos.

Último recurso: si existen espacios en los alineadores mayores a 2 mm en uno o más cuadrantes O si el uso de alicate de precisión o auxiliares no permitió recuperar el movimiento: tome nuevos registros y pida alineadores adicionales.

41 \*Si la instrucción requiere una acción urgente, la clínica debe contactar al paciente directamente

### **Cómo realizar una revisión a un paciente con avance mandibular (fase preMA)**

**03**

**Paso 3: Determinarla acción correcta\***

**1001 02 1001 02 1001 02 1001** 

![](_page_41_Picture_3.jpeg)

No se han detectado espacios significativos en el alineador. Attachments asegurados. Buen rendimiento de los compensadores de erupción. Buen acople y mandíbula desplazada hacia adelante. Buen cumplimiento

![](_page_41_Picture_5.jpeg)

**SEGÚN LO PREVISTO Considere notificar al paciente:** *Según lo previsto - Está haciendo grandes progresos. Siga haciendo un buen trabajo. - Dr. Smith*

Los espacios del alineador son menores que 1 mm y el movimiento fue azul o negro en la evaluación del movimiento dental o los espacios del alineador son menores que 1 mm y no está seguro sobre el cumplimiento del paciente.

![](_page_41_Picture_8.jpeg)

**Su notificación al paciente para solicitarle que utilice su alineador por más tiempo:** *Vuelva al alineador anterior n.º 10 por una semana más y no se olvide utilizar sus chewies. Luego podrá cambiar al alineador n.º 11. - Dr. Smith*

Las wings no están acopladas completamente y el tratamiento sigue el curso planificado.

#### **INSTRUCCIÓN**

*Detenga el tratamiento y programe una cita en persona para la eliminación de attachmentslinguales (si los tuviere) y refuerce la educación del paciente.*

Si los espacios del alineador son de 1 a 2 mm en uno o más cuadrantes, o si el tiempo de uso extendido no permitió recuperar el movimiento.

**Su notificación al paciente:** *Póngase en contacto con la clínica para programar una cita en persona. - Dr. Smith* Acciones que se pueden tomar en la clínica:

•Alicate de precisión para rotación anterior y movimientos de proinclinación

**INSTRUCCIÓN**

o retroinclinación

•Técnicas auxiliares, rotaciones posteriores, extrusiones, inclinación de la raíz

Wings no acopladas o aplastadas y dientes bajo wings inclinadas bucalmente.

**INSTRUCCIÓN**

Detenga el tratamiento y programe una cita en persona para la retirada de los attachments linguales (si los tuviere) y refuerce la educación del paciente.

Otras situaciones pueden requerir notificaciones de «instrucción» a los pacientes: si parece que los attachments se han roto, solicítele al paciente que visite la clínica. Instrucción de muestra Uno de los attachments adherido a sus dientes puede haberse caído. Póngase en contacto con la clínica para programar una cita en persona para poder colocar nuevos attachments – Dr. Smith

Último recurso: si existen espacios en los alineadores mayores a 2 mm en uno o más cuadrantes O si el uso de alicate de precisión o auxiliares no permitió recuperar el movimiento: tome nuevos registros y pida alineadores adicionales.

<sup>42</sup> \*Si la instrucción requiere una acción urgente, la clínica debe contactar al paciente directamente

<span id="page-42-0"></span>**Revisiones en la consulta:**  Herramienta de comparación e historial detallado para un análisis pormenorizado

El ícono «Expandir» con una fecha doble diagonal abre una vista completa del historial del paciente, los activos (fotografías), revisiones anteriores, y una herramienta de comparación de fotografías

![](_page_42_Picture_3.jpeg)

![](_page_42_Picture_4.jpeg)

Send instructions On track!

utilidad, seguridad o desempeño de un dispositivo médico distribuido o fabricado por Align.

jed to aligner #1 jed to aligner #9 <span id="page-43-0"></span>Experiencia en la consulta

**La consulta envía una notificación de «Según lo previsto»** si el paciente progresa de la forma prevista

![](_page_43_Picture_2.jpeg)

## **El paciente recibe la notificación «Según lo previsto»**\*

![](_page_44_Picture_2.jpeg)

### **Notificaciones «según lo previsto»**

8

- Motivan a los pacientes para que se mantengan comprometidos y confiados en su tratamiento Invisalign
- Crean la sensación de conexión con el doctor y el valor que brindan durante este recorrido

![](_page_44_Picture_6.jpeg)

#### Experiencia en la consulta

## **Envío de notificaciones de «Instrucción» a pacientes y programación virtual\***

**Si el paciente no está progresando según el plan**

### **01**

Tras el proceso de revisión de tres pasos delineado anteriormente, si el Responsable de Virtual Care determina que el paciente no está progresando según lo previsto, entonces puede enviarle esta notificación de «Instrucción» al paciente:

Documente el resultado de su revisión en la sección «Notas clínicas», con sus iniciales y la fecha. Por ejemplo:

Varios espacios de 1 mm en el cuadrante superior izquierdo. Se le aconseja al paciente que utilice el alineador n.º 10 por una semana más y que se refuerce el uso de chewies. J.S., 29 de enero de 2020

![](_page_45_Picture_7.jpeg)

On track!

**02**

Schedule appointment

3 patients found

notificación

Presione el botón «Enviar instrucción» para enviar la

week and reinforced use of chewies - J.S. 01/29/2020

Send instructions

46 \*Si la instrucción requiere una acción urgente, la clínica debe contactar al paciente directamente

## **Notificaciones de «Instrucción» y programación virtual**

**Al solicitar cambios en las etapas del alineador o tiempo de uso.**

![](_page_46_Picture_93.jpeg)

Experiencia en la consulta

**Programación virtual aceptada y rechazada de los ajustes de alineadores que se muestra en la consulta**

![](_page_47_Figure_2.jpeg)

![](_page_47_Picture_84.jpeg)

<span id="page-48-0"></span>Experiencia del paciente

### **El paciente recibe la notificación de «Instrucciones»**\*

![](_page_48_Picture_2.jpeg)

Transforming smiles, changing lit

49

### <span id="page-49-0"></span>Experiencia en la consulta

### **Los correos electrónicos de resumen** garantizan la organización de las revisiones

Los Responsable de Virtual Care y otros miembros de la consulta pueden suscribirse a «Correos electrónicos de resumen», que destacan a los pacientes que están atrasados en las revisiones clínicas. Esta opción se encuentra debajo del botón de configuración «...» en la pestaña de Virtual Care.

#### **※ invisalign**

![](_page_49_Picture_4.jpeg)

### **Invisalign Virtual Care Summary Report**

Week of: Jul 12 - Jul 18

#### Hi Dr. Smith.

Below is a snapshot of patients overdue for clinical review. Patients not compliant with sending photos are also included. Patients are requested to send photos with each aligner change. You are encouraged to review patient photos weekly to ensure that interventions (such as extending wear of a current aligner) are timely and to keep treatments on track.

#### **Patient highlights**

Overdue for

clinical review

Not compliant with sending photos

Pending acceptance

3

![](_page_49_Picture_95.jpeg)

50

51

## <span id="page-50-0"></span>**La consulta puede programar una cita virtual** por Zoom

**Un Responsable de Virtual Care puede programar una cita virtual cuando se necesite entablar una conversación en vivo con el paciente.** 

![](_page_50_Picture_3.jpeg)

## <span id="page-51-0"></span>**Descargue la aplicación Zoom** para citas virtuales

- Tanto los pacientes como el doctor y el personal deben tener la aplicación «Zoom» (disponible para iOS y Android)
- A la hora designada, haga clic en el enlace del correo electrónico de la cita para iniciar la aplicación Zoom y realizar la reunión virtual cara a cara
- Se pueden programar reuniones para un máximo de 30 minutos
- Los consultas pueden programar hasta 4 reuniones al mismo tiempo

![](_page_51_Picture_5.jpeg)

### <span id="page-52-0"></span>Experiencia en la consulta

**Se puede acceder fácilmente a todo el material de formación y educación a través de «Recursos» en la configuración**

![](_page_52_Picture_2.jpeg)

**02 ※ invisalign** Navegue, explore y descargue varios recursos para la consulta y para tratar a los pacientes Patients **Studies Virtual Care** (Brinda una lista de todos los recursos disponibles para los consultas) < Resources Invisalign Virtual Care practice resources Invisalign Virtual Care support for your practice is available from your local sales representative or through a dedicated support team available by emailing virtualsolutions@aligntech.com. 592 ON-DEMAND WEBINAR PDF PDF **Recorded Invisalign Virtual Care** Doctor handbook for Invisalign Patient handbook for the My Invisalign informational webinar app and Invisalign Virtual Care **Virtual Care**  $\circ$  28 min

![](_page_52_Picture_4.jpeg)

PDF **Training slides** Used in the recorded Invisalign Virtual Care informational webinar.

![](_page_52_Picture_6.jpeg)

PDF **Invisalign Virtual Care FAQs** 

## **Muchas gracias**

Para obtener recursos adicionales de Invisalign Virtual Care, visite Invisalign Doctor Site, el sitio web de experiencia del paciente\* o comuníquese con su representante local de Invisalign para obtener más información

2020 Align Technology Switzerland GmbH. Todos los derechos reservados. Invisalign, ClinCheck y SmartTrack son, entre otras, marcas comerciales y/o marcas de servicio de ign Technology, Inc. o de una de sus filiales o empresas asociadas, y pueden estar registradas en los Estados Unidos y/o en otros países. Align Technology Switzerland GmbH, Suurstoffi 22, 6343 Rotkreuz, Suiza - MKT-0005466 Rev A

![](_page_53_Picture_3.jpeg)